# ONLINE REGISTRATION OF ESTABLISHMENT WITH DSC

Version: 2.0

## **USER MANUAL**

Release: November, 2015 Revised: September, 2016 (making Bank A/c not mandatory)

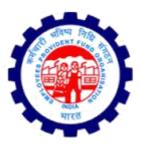

IS DIVISION EMPLOYEES PROVIDENT FUND ORGANISATION Head Office, New Delhi

## **ONLINE REGISTRATION OF ESTABLISHMENTS**

## CONTENTS

| SI. No. | Particulars                                     | Page No. |
|---------|-------------------------------------------------|----------|
| 1.      | Instructions for Employer Registration          | 1-3      |
| 2.      | Instructions for DSC Registration               | 4-8      |
| 3.      | Instructions for filling OLRE Application       | 9–26     |
| 4.      | Check List (requirements for applying for OLRE) | 27       |
| 5.      | How to sign PDF digitally                       | 28-31    |
| 6.      | Steps for installing JAVA                       | 32-37    |

To read the specific chapter, open the hyperlink by pressing Control+Click

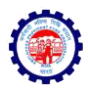

## **INSTRUCTIONS FOR EMPLOYER REGISTRATION**

In the EPFO Official Website, <u>www.epfindia.gov.in</u>, select the 'For Employers', under 'Our Services' and then select the fourth item, 'Online Registration of Establishment (OLRE Portal)' this will open the Employer Registration Homepage.

In the Employer Registration Homepage, New user needs to select the Register option, to register the Employer. Already registered Employers can directly login with their credentials. This document explains the process of Employer registration. This should be followed by registration of DSC (Digital Signature Certificate) of the Employer which is a pre-requisite to submit a fresh OLRE application.

| (A statutory body under Ministry of Labour and Employment                                                                                                    |                                                                                                    | EMPLOYER E-S                                 | SEW. |
|----------------------------------------------------------------------------------------------------|----------------------------------------------------------------------------------------------------|----------------------------------------------|------|
| EMPLOYER REGISTRATION / LOGI                                                                                                    | N FOR ONLINE REGISTRATION OF E                                                                                                    | ESTABLISHMENTS                               |      |
| VELCOME EMPLOYERS                                                                                                    |                                                                                                    | OGIN                                         |      |
| Dear Employers !!<br>The Proprietorship Firms that have applied/or want to apply for PF code number online, g<br>Owners details as per their full name (First name, middle names and last name). In case<br>printed on the PAN Card (other than complete name) then there is a chance of rejection or<br>database and name as per card. In case of rejection of application due to mismatch plea<br>application submitted online to oire@epfindia.gov.in for guidance.<br>REGISTER >> | hould enter the name of the Proprietor in the<br>they have chosen a different name to be<br>ue on isomatch in the name as per PAN<br>se mail scanned copy of PAN and the | USER NAME PASSWORD Sign In Formot password 2 |      |
| Attention Dear Employers!<br>Establishments that are already having a code number but wants a separate code num<br>convenience shall first submit Form 5A' using the <u>EPFO E-Sava portal</u> login and get<br>been received, they can apply using the 'Apply for Branch Code' link in the same portal<br>separate PF Code number)                                                                                                    | nber for a Branch Unit for the administrative<br>re PAN verified. After 'PAN verified' SMS has                                                                           | NSTRUCTIONS                                  |      |

On selecting the Register Button, the following Screen will open. Enter the Details as required in the Form. The Items with Red Star are mandatory.

| )                                                                           | A G                                                                                                    | Q. Search | ☆ 自 ♥ ♣ 余 🤅                                        | 9 *  | - |
|-----------------------------------------------------------------------------|----------------------------------------------------------------------------------------------------|-----------|----------------------------------------------------|------|---|
| Employees' Provident Fund<br>(A statutory body under Ministry of Labour and |                                                                                                    |           | EMPLOYER E-SE                                      | WA   |   |
|                                                                             | EMPLOYER REGISTRATION                                                                                                    |           |                                                    | Home |   |
|                                                                             | Employer Registration Form                                                                                                 |           |                                                    | 1    |   |
|                                                                             | * Marked Fields are Mandatory.                                                                                             |           |                                                    |      |   |
|                                                                             | EMPLOYER'S DETAILS                                                                                                    |           |                                                    |      |   |
| FIRST NAME* KA                                                              | VITA                                                                                                    | D         |                                                    |      |   |
| MIDDLE NAME                                                                 |                                                                                                    | D         |                                                    |      |   |
| LAST NAME SH                                                                | ARMA                                                                                                    | D         |                                                    |      |   |
| GENDER* FE                                                                  | MALE V 🗊                                                                                                    |           |                                                    |      |   |
| FATHER'S NAME * ON                                                          | KAR NATH SHARMA                                                                                                    |           |                                                    |      |   |
| DATE OF BIRTH * 01                                                          | -10-1973                                                                                                    |           |                                                    |      |   |
| EMPLOYER PAN* YOU                                                           | RPS5955M ①<br>r PAN will be verified against the name at the time o<br>e to apply for a code number through this User Regi |           | nature and only on it being successful you will be |      | l |
| ADDRESS 1" H-:                                                              | 369, KESHAVPURAM                                                                                                    | D         |                                                    |      |   |
| ADDRESS 2 AW                                                                | AS VIKAS 1, KALYANPUR                                                                                                    | D         |                                                    |      |   |
| CITY* KA                                                                    | NPUR                                                                                                    | D         |                                                    |      |   |
| STATE* UT                                                                   | TAR PRADESH 🔽 District <sup>®</sup> KANPUR                                                                                 | R NAGAR   |                                                    |      |   |
| COUNTRY INC                                                                 | IA                                                                                                    |           |                                                    |      |   |

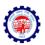

 First Name: Enter the First name (mandatory), Middle Name and Last Name. The name should be entered exactly as furnished to Income Tax Department. Even a slight variance with an extra space etc. will result in rejection as the data is verified online. The name as per Income Tax department may be verified in the following link.

https://incometaxindiaefiling.gov.in/e-Filing/Services/KnowYourJurisdictionLink.html

- The Employer PAN: On entering the PAN of the Employer, a message stating Employer PAN Available will appear, which indicate the Employer is not already registered in this portal. PAN will be verified later with the name and online application will be permitted only on successful verification.
- 3. Username: You can select username of your choice. On entering the same the system will show a message that username is available or not. You may show the mouse pointer on the thumbnail (Question Mark Sign) next to the text box, to show the format / validations.

| 🔄 🕲   ole epfoservices in/olenew/owner_registration_form.php 🛛 🗸   🖻 💟 🦊 🏦 🗒                                                                                                    | ) ** | - E | = |
|----------------------------------------------------------------------------------------------------|------|-----|---|
| STATE <sup>®</sup> UTTAR PRADESH V Distrid <sup>®</sup> WAFUR NAGAR V<br>COUNTRY INDIA.<br>PINCODE <sup>®</sup> 208017<br>WOBILE NO <sup>®</sup> 555866468<br>E-MAIL ID <sup>®</sup> harsh.kaushik2006@gmail.com<br>USERNAME <sup>®</sup> kowitasharma<br>USERNAME <sup>®</sup> kowitasharma<br>USERNAME <sup>®</sup> kowitasharma<br>USERNAME <sup>®</sup> to the composition of the composition of th |      |     | ^ |
| PHAPLN       Please type the characters shown in the image.       PHAPLN         GET PIN       PIN sent to your mobile. If PIN is not received within 5 minutes, please verify your mobile number.         GET PIN       PIN sent to your mobile number.         PN has been sent to your mobile number.                                                                                                    |      |     |   |
| DECLARATION:                                                                                                    |      |     |   |
| I, HEREBY DECLARE THAT THE INFORMATION FURNISHED ABOVE IS TRUE TO THE BEST OF MY KNOWLEDGE AND I UNDERSTAND THAT FURNISHING OF ANY WRONG INFORMATION MAY RESULT<br>IN ACTION AGAINST ME AS PER THE PROVISIONS OF THE EPF & MP ACT 1952 AND THE SCHEME PROVISIONS.                                                                                                    |      |     |   |
| I Agree to the above Declaration  Enter Authorization PIN received on your mobile and press the Submit button to finally submit the form.:      6695     Submit                                                                                                    |      |     | ľ |

- 4. Select the Question Hint of your choice and enter your hint answer. This will help you later, at the time of forget password situations. With this the filling of Employer registration form is complete. Enter the Characters shown in the image (CAPTCHA) and Click the GET PIN button.
- 5. You will get a PIN on your mobile number. Enter the PIN in the box, select the check box for 'I Agree' and submit the application.
- 6. An e-mail link will also be sent simultaneously to the given email-id, which is to be activated to enable submission of Application for Online Registration of Establishment.

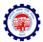

7. You have successfully completed the Employer registration and will get the following screen.

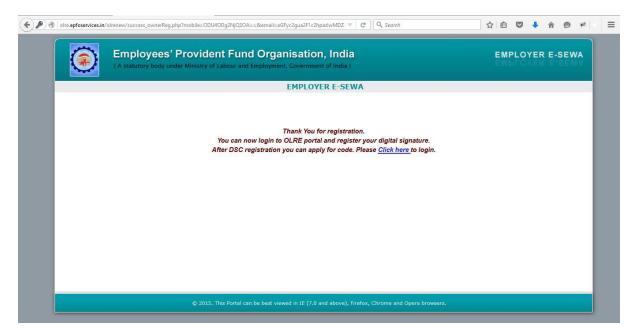

\*\*\*

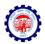

## **INSTRUCTIONS FOR DSC REGISTRATION**

Once the Employer Registration is successfully completed and the username and password has been obtained, it is mandatory to register the DSC (Digital Signature) of the Employer. Let us see the step by step procedure of DSC registration in this document.

- 1. Open Employer Registration Home Page from the EPFO official Website.
- 2. Enter your username and password.

| Employees' Provident Fund Org                                                                                                    |                                                                                                    | E                 | MPLOYE | ER E- | -SEWA |
|----------------------------------------------------------------------------------------------------|----------------------------------------------------------------------------------------------------|-------------------|--------|-------|-------|
| (A statutory body under Ministry of Labour and Employr                                                                                                    | ent, Government of India )                                                                                    |                   |        |       |       |
| EMPLOYER REGISTRATION / LO                                                                                                    | OGIN FOR ONLINE REGISTRATION                                                                                  | OF ESTABLISHMENTS |        |       |       |
| WELCOME EMPLOYERS                                                                                                    |                                                                                                    | LOGIN             |        |       |       |
| Dear Employers !!                                                                                                    |                                                                                                    | USER NAME         |        |       |       |
| The Proprietorship Firms that have applied/or want to apply for PF code number onl<br>Owners details as per their full name (First name, middle names and last name). In  |                                                                                                    | kavitasharma      |        |       |       |
| printed on the PAN Card (other than complete name) then there is a chance of reject<br>database and name as per card, in case of rejection of application due to mismatch | tion due to mismatch in the name as per PAN                                                                   | PASSWORD          |        |       |       |
| application submitted online to olre@epfindia.gov.in for guidance.                                                                                                    | ,,,,,,,,,,,,,,,,,,,,,,,,,,,,,,,,,,,,,,,                                                                       |                   |        |       |       |
| REGISTER >>                                                                                                    |                                                                                                    | Sign In           |        |       |       |
|                                                                                                    |                                                                                                    | Forgot password ? |        |       |       |
| Attention Dear Employers!                                                                                                    |                                                                                                    | INSTRUCTIONS      |        |       |       |
| Establishments that are already having a code number but wants a separate cod                                                                                             |                                                                                                    | Content awaited   |        |       |       |
| convenience shall first submit 'Form 5A' using the EPFO E-Sewa portal login and                                                                                           | get the PAN verified. After 'PAN verified' SMS has<br>ortal. (Instructions for Registration of Branch - for a |                   |        | _     |       |

3. In the page that is opened, select the Second Tab, DIGITAL CERTIFICATE.

| Olre.epfoservices.in/olrenew/employer_home.php                                              | ⊽ C Q Search                                                   | ☆ 自 ♥ ♣ ♠ ♥ ♥                                      |
|---------------------------------------------------------------------------------------------|----------------------------------------------------------------|----------------------------------------------------|
| Employees' Provident Fund Orga<br>(A statutory body under Ministry of Labour and Employment |                                                                | EMPLOYER E-SEWA                                    |
| A HOME DIGITAL CERTIFICATE 🌸 PROFILE 💀 APPLY FOR CODE                                       | e 🚽 PDF REPORT 🔯 SETTING 💧 LOGOUT                              | WELCOME: KAVITASHARMA<br>OWNER PAN SATAUS: PENDING |
|                                                                                             | EPFO E-Sewa Portal                                             |                                                    |
| VIEW CE Register Certificate                                                                | ne Registration of Establishments.                             |                                                    |
|                                                                                             |                                                                |                                                    |
|                                                                                             |                                                                |                                                    |
|                                                                                             |                                                                |                                                    |
|                                                                                             |                                                                |                                                    |
|                                                                                             |                                                                |                                                    |
| © 2015. This Portal can be best vier                                                        | wed in IE (7.0 and above), Firefox, Chrome and Opera browsers. |                                                    |

olre.epfoservices.in/olrenew/employer\_register\_dsc.php

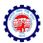

- 4. Select the option, REGISTER CERTIFICATE.
- 5. The System prompts for Details of Employer

| 🔬 номе | DIGITAL CERTIFICATE | 🧟 PROFILE 🛛 📈 APP | LY FOR CODE 🛛 🚽 PD                             | FREPORT 🥸 SETTING                              | 懀 LOGOUT | WELCOME: KAVITASHA<br>OWNER PAN SATAUS: PE |  |
|--------|---------------------|-------------------|------------------------------------------------|------------------------------------------------|----------|--------------------------------------------|--|
|        |                     |                   | Register Digital                               | Signature Certificate                          |          |                                            |  |
|        |                     |                   |                                                |                                                |          |                                            |  |
|        |                     |                   |                                                |                                                |          |                                            |  |
|        |                     |                   |                                                | ployer Details<br>IP Address - 223.176.130.154 |          |                                            |  |
|        |                     |                   |                                                | * Compulsary field                             |          |                                            |  |
|        |                     | (Please enter     | Employer I<br>r name exactly as per Digital Ce |                                                | *        |                                            |  |
|        |                     |                   | Mobile Nu                                      | mber: 8588866468                               | *        |                                            |  |
|        |                     |                   |                                                | NEXT                                           |          |                                            |  |
|        |                     |                   |                                                | NEXT                                           |          |                                            |  |

- 6. The Name of the Employer and the Mobile Number will be auto populated from the Employer registration data. The Name is editable and mobile number is non editable. In case the name entered in Digital Signature Certificate is different, please edit it as per the same. Now, select NEXT.
- 7. Select the Type of the Digital Certificate, as per your DSC available with you.

|          | ( A statutory body ur | ider Ministry of I | abour and Employment.   | Government of India | 9             |          |                                                                                              |                                                |                             |  |
|----------|-----------------------|--------------------|-------------------------|---------------------|---------------|----------|----------------------------------------------------------------------------------------------|------------------------------------------------|-----------------------------|--|
| 🔬 номе 📲 | DIGITAL CERTIFICATE   | 🎊 PROFILE          | APPLY FOR CODE          |                     | Q SETTING     | 懀 LOGOUT |                                                                                              | WELCOME                                        | : KAVITASH<br>SATAUS: P     |  |
|          |                       |                    | Register                | r Digital Signature | e Certificate |          |                                                                                              |                                                |                             |  |
|          |                       |                    |                         |                     |               |          | Instructions                                                                                 |                                                |                             |  |
|          |                       | s                  | elect type of Digital   | Signature Certific  | ate           |          | <ul> <li>To successfully<br/>Certificate (DSC<br/>Environment 1.7<br/>required</li> </ul>    | ), Java Runtin                                 | ne                          |  |
|          |                       |                    | ○ <u>Sign with .PFX</u> | D<br>ISB token      |               |          | <ul> <li>To successfully<br/>Signature Certifi<br/>Accept button.</li> </ul>                 | upload your E<br>icate (DSC), c                | ligital<br>lick Run/        |  |
|          |                       |                    |                         |                     |               |          | <ul> <li>The following de<br/>Signature certifi</li> </ul>                                   |                                                |                             |  |
|          |                       |                    | SUBI                    | MIT                 |               |          | Validity, Root sig<br>CCA India, and I<br>provided on the<br>exactly match wi<br>inside DSC. | ning authority<br>Name that yo<br>previous pag | should be<br>have<br>should |  |

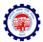

8. On selecting the USB token the button, a pop-up will appear as shown below. Click on Run.

| ( A statutory body under Minist     | Security Warning                                                                                                    |                                                                                                    |
|-------------------------------------|----------------------------------------------------------------------------------------------------|----------------------------------------------------------------------------------------------------|
| 🛣 Home 📑 digital certificate  🍇 Pro | Do you want to run this application?           Name:         smartcardapplet.ListDialog           Publisher:         Vrbussos Solutions Pvt1td           Location:         http://oire.epfoservices.in                                                                                                    | WELCOME: KAVITASHARMA<br>Owner pan sataus: pending                                                                                                    |
|                                     | Rink:       This application may be a security risk         Rink:       This application will run with unrestricted access which may put your computer and personal information at risk. The information rowind eight unreliable or unknown so it is recommended not to run this application unless you are familiar with its source         The certificate used to identify this application has expired.         More Information         Select the box below, then click Run to start the application         Image: The risk and want to run this application.         Image: The risk and want to run this application.         Show Options | Istructions To successfully upload Digital Signature Certificate (DSC), Java Rumtime Environment 1.7 or higher version is required To successfully upload your Digital Signature Certificate (DSC), click Run/ Accept button. The following details of your Digital |
|                                     | SUBMIT                                                                                                    | Signature certificate will be validated -<br>Validity, Root signing authority should be<br>CCA India, and Name that you have<br>provided on the previous page should<br>exactly match with the name provided<br>inside DSC.                                         |

9. Select Your USB TOKEN Certificate appears. Click on it to get the following DSC details pop-up. Ensure your DSC USB Token has been inserted in the USB port properly.

|        | ( A statutory body ur |           | Labour and Employment,                                | Government of India  |               |          |                                                                                                    |
|--------|-----------------------|-----------|-------------------------------------------------------|----------------------|---------------|----------|----------------------------------------------------------------------------------------------------|
| 🄬 номе |                       | 🎊 PROFILE | APPLY FOR CODE                                        |                      | 🐼 SETTING     | 懀 LOGOUT | WELCOME: KAVITASHARMA<br>OWNER PAN SATAUS: PENDIN                                                                                                    |
|        |                       |           | Registe                                               | r Digital Signatur   | e Certificate |          |                                                                                                    |
|        |                       |           |                                                       |                      |               |          | Instructions                                                                                                    |
|        |                       | s         | Select type of Digital                                | Signature Certific   | ate           |          | <ul> <li>To successfully upload Digital Signature<br/>Certificate (DSC), Java Runtime<br/>Environment 1.7 or higher version is<br/>required</li> </ul>                         |
|        |                       |           | ○ <u>Sign with .</u> PFX<br>● <u>Sign with Your L</u> | (?)<br>ISB token (?) |               |          | <ul> <li>To successfully upload your Digital<br/>Signature Certificate (DSC), click Run/<br/>Accept button.</li> </ul>                                                         |
|        |                       |           | Select Your USB 1                                     | OKEN Certificate     |               |          | <ul> <li>The following details of your Digital<br/>Signature certificate will be validated -</li> </ul>                                                                        |
|        |                       |           | SUB                                                   | MIT                  |               |          | Validity, Root signing authority should be<br>CCA India, and Name that you have<br>provided on the previous page should<br>exactly match with the name provided<br>inside DSC. |

Pl. Note: The same Digital Signature once registered with any user, will not be permitted with any other user.

10. Select this Certificate, in the following screen.

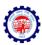

| ۲             |             | Fund Organisation, India                                                                                                    | EMPLOYER E-SEWA                                                                                                    |
|---------------|-------------|----------------------------------------------------------------------------------------------------|----------------------------------------------------------------------------------------------------|
| <u> но</u> ме | 🍇 PROFILE 🚦 | Select your USB Token Digital Certificate                                                                                                    | WELCOME: KAVITASHARMA<br>OWNER PAN SATAUS: PENDING                                                                                                    |
|               | Sel         | Issued to CN=V Ranganath, ST=Delhi, OID.2.5.4.17=110066, OU='EPFO,Cl<br>Issued by: CN=(n)Code Solutions CA 2014, OID.2.5.4.51='301, ONFC Infoto<br>Valid Titl: Tue Jul 04 14.38.43 IST 2015<br>Valid Titl: Tue Jul 04 02:10.25 IST 2017<br>Select this certificate | Instructions           • To successfully upload Digital Signature Certificate (DSC), Java Runtime Environment 1.7 or higher version is required           • To successfully upload your Digital Signature Certificate (DSC), click Run/Accept button.           • The following details of your Digital Signature certificate will be validated - Validate, and Kane that you have provided on the previous page should eracity match with the name provided inside DSC. |

11. Enter your PIN details of the DSC and press OK.

| ( olre. epfoservices.in/olrenew/employer_register_ | dsc.php#                                         | V C Search                               | ☆ 自 ♥ ♣ ♠ ❷                                                                                                    | * = |
|----------------------------------------------------|--------------------------------------------------|------------------------------------------|----------------------------------------------------------------------------------------------------|-----|
|                                                    | Provident Fund Organisation                      |                                          | EMPLOYER E-SEWA                                                                                                    |     |
|                                                    | Wind<br>hart Card<br>see enter your PIN.<br>Selk | DF REPORT SETTING LOC<br>lows Security X | Instructions           • To successfully upload Digital Signature<br>Certificate (DSC), sava Rumitme<br>Ertificate (DSC), sava Rumitme<br>Ertificate (DSC), sava Rumitme<br>Ertificate (DSC), sava Rumitme<br>Ertificate (DSC), click Run/<br>Accept button.           • To successfully upload your Digital<br>Signature certificate (DSC), click Run/<br>Accept button.           • The following details of your Digital<br>Signature certificate will be validated-<br>Validk, Root signing authority should be<br>CCA India, and Name that you have<br>provided on the providus gate should<br>exactly match with the name provided<br>inside DSC. |     |
|                                                    | © 2015. This Portal can be best viewed in IE (7. | 0 and above), Firefox, Chrome and Opera  | browsers.                                                                                                    | , v |

- 12. The message, Certificate selected successfully appears, click OK.
- 13. The View Digital Signature Screen appears, with the details of Active DSC registered with a Successfully Registered message.

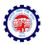

| I olre.epfoservices.in/olrenew/employer_view_d | sc.php                                                              | 3                                                       | C Q Search                        | ☆ 自 ♥ ◀                       | <b>↑ 9 </b> <i>*</i> |
|------------------------------------------------|---------------------------------------------------------------------|---------------------------------------------------------|-----------------------------------|-------------------------------|----------------------|
|                                                |                                                                     | Organisation, India<br>mployment, Government of India ) |                                   | EMPLOYER                      | E-SEWA               |
| A HOME TA DIGITAL CERTIFIC                     | CATE 🎎 PROFILE 😹 APPLY                                              | FOR CODE 🚽 PDF REPORT                                   | SETTING 🔺 LOGOUT                  | WELCOME: KAN<br>OWNER PAN SAT |                      |
|                                                |                                                                     | View Digital Signatur                                   | es                                |                               |                      |
|                                                |                                                                     |                                                         |                                   |                               |                      |
| Active DS                                      |                                                                     | registered Digital Signature Co                         | rtificate.                        |                               |                      |
| Sr No                                          | Emplo                                                               | yer Details                                             | Date of Registration              | Status                        |                      |
|                                                | Name:<br>Designation:<br>Mobile number:<br>Valid From:<br>Valid To: | V RANGANATH<br>8588866468<br>04-07-2015<br>04-07-2017   | 23-11-2015 17:03                  | Active                        | - 1                  |
|                                                |                                                                     |                                                         |                                   |                               | _                    |
|                                                |                                                                     |                                                         |                                   |                               |                      |
|                                                |                                                                     |                                                         |                                   |                               |                      |
|                                                | © 2015. This Portal can I                                           | be best viewed in IE (7.0 and above), Fi                | refox, Chrome and Opera browsers. |                               |                      |
|                                                |                                                                     |                                                         |                                   |                               |                      |

14. Now you are ready to go ahead with Apply for Code, by selecting the Fill Application Form Option.

| Orre.epfoservices.in/olrenew/employer_home.php  | ⊽ C ] Q Search                                                                          | ☆ 🖻 🛡 🖡 🔗 🥓 🚍                                       |
|-------------------------------------------------|-----------------------------------------------------------------------------------------|-----------------------------------------------------|
|                                                 | nt Fund Organisation, India<br>abour and Employment, Government of India )              | EMPLOYER E-SEWA                                     |
| ADME 💽 DIGITAL CERTIFICATE 🍇 PROFILE            | APPLY FOR CODE OF POP REPORT SETTING LOCOUT                                             | WELCOME: KANTTASHARMA<br>OWNER PAN SATAUS: VERIFIED |
|                                                 | is Portal can be best viewed in IE (7.0 and above), Firefox, Chrome and Opera browsers. |                                                     |
| olre.epfoservices.in/olrenew/employer_home.php# |                                                                                         |                                                     |

Please ensure that the user (employer) who has registered, has put in his PAN and his own DSC. The applicant Employer will be responsible for correctness in the application form and for authentication of documents.

\*\*\*

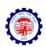

## **INSTRUCTIONS FOR FILLING THE OLRE FORM**

## BEFORE YOU FILL UP THE FORM FOR A PF CODE NUMBER, PLEASE GO THROUGH THESE INSTRUCTIONS.

# ONCE YOUR APPLICATION IS SUBMITTED, YOU WILL NOT BE ABLE TO EDIT ANY DATA.

| •  | 10.50.3.179/olre/olrenew/online_coverage_form.php     | v C Search                                                                                                    | 습           | à 🛡   | ∔ n̂     | ø     | *     | · = |
|----|-------------------------------------------------------|----------------------------------------------------------------------------------------------------|-------------|-------|----------|-------|-------|-----|
|    | 🔏 HOME 📑 DIGITAL CERTIFICATE 🎎 PROFILE 🙀 APPLY FOR CO | DE 👤 FORM 5A / 2A 🤯 SETTING 👍 LOGOUT                                                                               |             | WEL   | COME: K/ | VITAK | AUSHI | ĸ   |
| l  | Application                                           | Employees' P F Organisation<br>for Registration Number of Establishment<br>* Narked Fields are Mandatory.          |             |       |          |       |       |     |
| L  |                                                       | ESTABLISHMENT DETAILS                                                                                              |             |       |          |       |       |     |
| I. | NAME OF THE ESTABLISHMENT AS PER PAN*                 | XYZ LIMITED                                                                                                    |             |       |          |       |       |     |
| I. | PAN NUMBER ISSUED BY INCOME TAX DEPARTMENT*           | AQRPS5955M                                                                                                    |             |       |          |       |       |     |
| I. | ACT APPLIES TO MY ESTABLISHMENT *                     | THE EPF AND MP ACT APPLIES TO MY ESTABLISHMENT                                                                     |             |       |          |       |       |     |
| l  |                                                       | A-703<br>REGIONAL OFFICE<br>28. Community Centre, Wazirpur Industrial Area, 110052<br>rodelhi.north@epfindia.govin | OFFICE NAME | DELHI | NORTH 2  | )     |       |     |
| I. | ADDRESS 2                                             | SECTOR 23 DWARKA                                                                                                   | D           |       |          |       |       |     |
| I. | СПҮ*                                                  | NEW DELHI                                                                                                    |             |       |          |       |       |     |
| I. |                                                       | STATE* DELHI District* SOUTH WEST                                                                                  |             | ~     |          |       |       |     |
| I. |                                                       | PIN / AREA* 110075                                                                                                 |             |       |          |       |       |     |
| I. |                                                       | COUNTRY : INDIA                                                                                                    |             |       |          |       |       |     |
|    |                                                       | PINCODE * 110075                                                                                                   |             | -     |          |       |       | v   |
| <  |                                                       |                                                                                                    |             |       |          |       |       | >   |

1. The applicant should have a PAN in the name of the establishments/proprietor of the establishment for which he/she is applying.

## Only in case of a Proprietorship firm, the PAN can be in the name of the

**Proprietor.** In such case the name of the OWNER in the Owners' details should be exactly as per the PAN. In such case the same PAN as of the registered owner should be entered, as name of the proprietor will be auto populated in the Owner details.

 The name should be entered exactly as furnished to Income Tax Department. Even a slight variance with an extra space etc. will result in rejection as the data is verified online. The name as per Income Tax department may be verified in the following link. <u>https://incometaxindiaefiling.gov.in/e-Filing/Services/KnowYourJurisdictionLink.html</u>

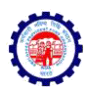

 Application should be made by the employer if the Act applies on its establishment. For this purpose you may refer to the <u>Section 1(3) (a) and 1 (3) (b)</u> of the EPF and MP Act 1952. The list of activities on which the Act applies should also be referred.

The employer of an establishment on which the Act does not apply, can also apply for a code number on voluntary basis (PI refer <u>Section 1(4)</u> of the said Act, if the majority of the employees of the establishment give their written consent for coverage from the date on which it is agreed upon or any subsequent date in the agreement. The consent cannot be from a previous date.

The employer should select the appropriate option for the applicability.

- 4. Address: The employer should have documentary address proof for the address entered. Following address proofs are accepted:
  - Any license/certificate/number issued by any Govt. authority
  - Copy of water connection in the name of the Establishment
  - Copy of bank passbook/statement
  - Copy of postpaid telephone bill of any company
  - ✓ Copy of power connection in the name of the Establishment

The application will show the above address proof as auto selected except "Copy of bank passbook/statement". However the employer can de-select the ones that are not available with him/her.

In case it is de-selected it will be treated as a declaration of the employer that the deselected address proof is not available for his/her establishment.

If the employer wants to produce "Copy of bank passbook/statement" as an address proof for the establishment, then he must select the option "Copy of bank passbook/statement".

## At least one address proof is mandatory.

# Note: Out of the address proofs declared, one address proof document should be uploaded as digitally signed PDF.

The address entered will be used to decide the jurisdiction of the PF office under which the establishment will fall.

If employer is selecting address proof as "copy of postpaid telephone bill of company" than employer should mention the post-paid telephone no. in telephone number column.

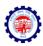

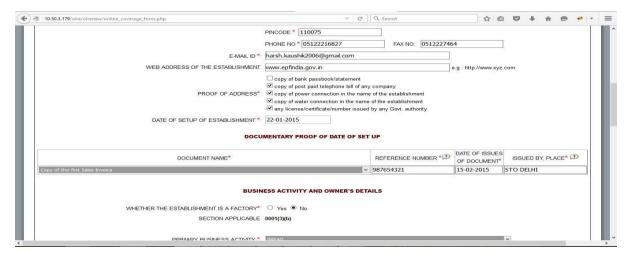

- 5. Date of set up: Date of setup will be the date when the establishment was started.
- 6. Proof of date of setup: Proof of date of setup will be based on drop down menu list. The list is only indicative. In case the employer has some other proof of setup, he may select others, and enter the relevant details.

Note: Digitally signed PDF of document should be uploaded.

7. IF THE ESTABLISHMENT IS A FACTORY Establishment, then employer have to provide FACTORY Details and MANAGER/OCCUPIER details in their respective fields, which will appear after selecting YES.

In case the employer is also the Manager/Occupiers of the factory, the name of the

Owner may appear in both Manager/Occupier details as well as in the Owners' Details later in the application.

- 8. PRIMARY BUSINESS ACTIVITY will be selected based on drop down menu list. The list will appear based on selection of THE ESTABLISHMENT IS A FACTORY as Yes or No. In case of a Factory, the list of Schedule I Industries will appear in the drop-down, and in case of a Non-Factory Establishment, class of establishments notified will appear. It is advised that the employer should identify the activity before start filling of the form.
- 9. Whether establishment is START UP: the option Yes or No can selected.
  - if "Yes" is selected then Order number and date of Order should be provided. The date of setup cannot be before five years from current date.

| DOC                                                                                       | CUMENTARY PROOF | OF DATE OF SET UP |                                   |                   |
|-------------------------------------------------------------------------------------------|-----------------|-------------------|-----------------------------------|-------------------|
| DOCUMENT NAME*                                                                            |                 |                   | DATE OF<br>ISSUES OF<br>DOCUMENT* | ISSUED BY, PLACE* |
| -Select-                                                                                  |                 |                   |                                   |                   |
| WHETHER THE ESTABLISHMENT IS A FACTORY*                                                   | © Yes © No      |                   |                                   |                   |
| WHETHER THE ESTABLISHMENT IS A FACTORY<br>SECTION APPLICABLE                              |                 |                   |                                   |                   |
| SECTION APPLICABLE                                                                        |                 |                   |                                   |                   |
| SECTION APPLICABLE<br>PRIMARY BUSINESS ACTIVITY*                                          | Select          |                   |                                   |                   |
| SECTION APPLICABLE<br>PRIMARY BUSINESS ACTIVITY*<br>WHETHER THE ESTABLISHMENT IS STARTUP* |                 |                   |                                   |                   |
| SECTION APPLICABLE<br>PRIMARY BUSINESS ACTIVITY*                                          | Select          | DATE OF ORDER*    |                                   |                   |

- Annual Turn Over for any of the earlier financial year cannot exceed Rs. 25 Crores.
- If the certificate details are not available, select "No" option.
- In case annual turnover exceeds 25 crores or when "No" is selected, the establishment will be taken as not a Startup.
- 10. Whether Establishment is MSME: the option Yes or No can be selected.
  - If "Yes" option is selected then the MSME number and date should be provided.

| BU2                                                 | INESS ACTIVITY AND C | JWNER'S DETAIL | 5 |
|-----------------------------------------------------|----------------------|----------------|---|
| WHETHER THE ESTABLISHMENT IS A FACTORY <sup>*</sup> | 🖱 Yes 🖱 No           |                |   |
| SECTION APPLICABLE                                  |                      |                |   |
| PRIMARY BUSINESS ACTIVITY*                          | Select               |                |   |
| WHETHER THE ESTABLISHMENT IS STARTUP*               | 🖲 Yes 🖲 No           |                |   |
| WHETHER THE ESTABLISHVENT IS MOME                   | 🖲 Yes 🖱 No           |                |   |
| WSME NJWBER*                                        |                      | MSME DATE*     |   |

11. License Details will be based on drop down menu list.

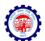

- The employer should enter the details of all the licenses available for the establishment at the time of application.
- When any available License type is not in the drop down list, he should select OTHERS, in which case the License Type should be entered in the REMARKS field mandatorily.
- In case a License is selected as Address Proof, the check box against the said License should be selected.
- At least one license is mandatory.

Note: Out of the all licenses declared, it is mandatory to upload one license proof document as digitally signed PDF. In case, license under Sales Tax Act has been declared as proof then submission of this document as digitally signed PDF is mandatory.

12. In case any License (Registration) is under the Cooperative Societies Act, then an additional field asking whether the establishment is working with aid of Power will appear. A Cooperative Society establishment working without aid of Power should have 50 employees for coverage under section 1(3) (a) or 1(3) (b) by virtue of <u>Section 16 (1)</u>.

|                    | ew/online_coverage_form.php<br>WHETHER THE ESTAE | LISHMENTIS   | A FACTORY Ves                               |                                                |                       |                  |              |            |          |      |   |  |
|--------------------|--------------------------------------------------|--------------|---------------------------------------------|------------------------------------------------|-----------------------|------------------|--------------|------------|----------|------|---|--|
|                    |                                                  |              | APPLICABLE 0001(3)(I                        | 4                                              |                       |                  |              |            |          |      |   |  |
|                    |                                                  |              |                                             |                                                |                       |                  |              |            |          |      |   |  |
|                    | DDIM                                             | ADV BUSINES  | SS ACTIVITY * BREAD                         |                                                |                       |                  |              |            | ~        |      |   |  |
|                    |                                                  | ALL DOUND    |                                             |                                                |                       |                  |              |            |          |      |   |  |
|                    |                                                  |              | LICENSES ISSU                               | ED BY VARIO                                    | US AUTHORITIES        | 3                |              |            |          |      |   |  |
|                    | TYPE*                                            |              | NUMBER* 🕐                                   | DATE*                                          | ISSUED BY             | ISSUED           | AT PLACE*    | REMAR      | KSD      | MARK |   |  |
| Sales Tax Act      | t                                                | × 1          | 23456789 0                                  | L-01-2015                                      | STO DELHI             | DELHI            |              |            |          |      | ] |  |
| (A 11 D            |                                                  |              |                                             |                                                | 1.2                   |                  |              |            |          |      |   |  |
|                    | THER ESTABLISHMENT IS COVER                      | ED UNDER TI  |                                             |                                                | HAT AS ON DATE O      | F APPLICATION, I | ESI CODE NUI | MBER IS NC | t alloti | ED   |   |  |
| •(Add Row)<br>WHET | THER ESTABLISHMENT IS COVER                      | RED UNDER TI | YOU AR<br>TO YOU                            | E DECLARING T<br>R ESTABLISHME                 | ENT.                  | F APPLICATION, I | ESI CODE NUI | MBER IS NC | t alloti | ED   |   |  |
|                    | THER ESTABLISHMENT IS COVER                      | RED UNDER TI | YOU AR<br>TO YOU                            | E DECLARING T                                  | ENT.                  | F APPLICATION, I | ESI CODE NUI | MBER IS NO | T ALLOTI | ED   |   |  |
|                    | THER ESTABLISHMENT IS COVER                      |              | YOU AR<br>TO YOU                            | E DECLARING T<br>R ESTABLISHME<br>INERSHIP DET | ENT.                  |                  |              | MBER IS NO |          | ED   |   |  |
| WHET               |                                                  |              | YOU AR<br>TO YOU<br>OV<br>REGISTRATION/ D   | E DECLARING T<br>R ESTABLISHME<br>INERSHIP DET | TAILS                 | STRATION NO.*    |              |            |          | ED   |   |  |
| WHET               | OWNERSHIP TYPE*                                  |              | YOU AR<br>TO YOU<br>REGISTRATION/ D<br>9876 | E DECLARING T<br>R ESTABLISHME<br>INERSHIP DET | TAILS<br>DATE OF REGI | STRATION NO.*    | ISS          |            |          | ED   |   |  |

13. The employer has to mention the ESIC Code number if the establishment is already having such code number. Not mentioning the Code number will be treated as a

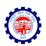

declaration that the establishment is not having such code number at the time of application.

- 14. Ownership type can be selected from the drop down menu. According to the selection, the proof of ownership type should also be entered. For the Government Departments a letter from the Head will serve as the ownership proof. In case Proprietorship Firm is selected, only one owner can be added. The name of the owner will be displayed automatically based on the employer registration done.
- 15. Under owner's details particulars of OWNER [Employer as per Section 2 (e)] and for the purpose of Form 5A should be entered. The Name of the Applicant Owner with Father's Name, Address, email-id, mobile number will be auto populated in the application from the employer registration details and will not be editable. In case Proprietorship Firm is selected as ownership type above, additional owner details cannot be added. The name of the owner should be exactly as per PAN in case the PAN furnished is in name of the owner. In case of other types of ownership, more than one owner's details can be entered. In such case Employer have to tick mark as **PRIMARY** that employer who is incharge of the PF Matters. The employer should also select the mobile number on which the SMS is to be received. The DIN number provided to a Director as per MCA is to be entered in case of registered companies.
- 16. In-case of Establishment is on lease, the details of **LESSEE** are mandatory. This is for the purpose of Form 5A.

|                                                                                 |            |                                                                               |                                         | PARTICU                              | JLARS OF OWNERS      |                                |                                    |                                                                   |                             |
|---------------------------------------------------------------------------------|------------|-------------------------------------------------------------------------------|-----------------------------------------|--------------------------------------|----------------------|--------------------------------|------------------------------------|-------------------------------------------------------------------|-----------------------------|
| NAME*                                                                           |            | STATUS/ DESIG*                                                                | DATE OF<br>BIRTH*                       | FATHER'S NAME                        | RESIDENTIAL ADDRESS* | MOBILE NO* & E-MAIL            | DATE FROM<br>WHICH IN<br>POSITION* | Whether The Owner is<br>Incharge of Business<br>of Establishment* |                             |
| GENDER MALE V                                                                   | MAN        | AGER                                                                          |                                         |                                      |                      | M 8588866468                   |                                    |                                                                   |                             |
| KAVITA SHARMA                                                                   | PAN        | AQRPS5955M                                                                    | 01-10-1973                              | ONKAR NATH SHARM                     | A-703                | E                              | 01-11-2015                         | YES 💌                                                             | •                           |
| STATIA STANTA                                                                   | DIN        |                                                                               |                                         |                                      |                      | harsh.kaushik2006@gmail.       |                                    |                                                                   |                             |
| hall be affected using th                                                       | ne primar  | y contact details.<br>ber (only for Director                                  | rs)                                     | PARTIC                               | ULARS OF LESSEE      | ber and Email. Login to the EC | R and other Ef                     | PFO portals and all oth                                           | e <mark>r</mark> activities |
| lote: *The Mobile numL<br>hall be affected using t<br>DIN: Director Identificat | ne primar  | y contact details.<br>ber (only for Director                                  | rs)                                     |                                      | ULARS OF LESSEE      | ber and Email. Login to the EC | R and other Ef                     | PFO portals and all oth                                           | er activities               |
| hall be affected using th                                                       | ne primar  | y contact details.<br>ber (only for Director                                  | rs)                                     | PARTICI                              | ULARS OF LESSEE      | ber and Email. Login to the EC | R and other Ef                     | νFO portals and all oth                                           | er activities               |
| hall be affected using th                                                       | ne primar  | y contact details.<br>eer (only for Director<br>WHETHER THE                   | rs)<br>ESTABLISHMEN                     | PARTICI                              | ULARS OF LESSEE      | ber and Email. Login to the EC | R and other Ef                     | PFO portals and all oth                                           | er activities               |
| hall be affected using th                                                       | ne primarj | y contact details.<br>per (only for Director<br>WHETHER THE<br>NUMBER OF EMPI | rs)<br>ESTABLISHMEN'<br>ILOYEES (INCLUE | PARTICI<br>TON LEASE O Yes ®<br>EMPL | ULARS OF LESSEE      |                                | R and other Ef                     | PFO portals and all oth                                           | er activities               |

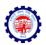

17. Employment Details: The employer should give the details of the number of employees (including the employees in its branches) as on date of application, number of excluded employees out of the total and the date on which the number exceeded 19. (In case of a Cinema Theatre, exceeded 4 or in case of a Cooperative Society, working without aid of power, exceeded 49). In case of voluntary coverage, the date of agreement and any subsequent date for coverage mentioned in the Agreement should be entered and the scanned copy of the agreement (in PDF format) is to be uploaded.

| + → C 🗋 olr             | e.epf     | oservices.in/olrenew/online_coverage_form.php                                                                                          |                                      | QC                      | Ξ |
|-------------------------|-----------|----------------------------------------------------------------------------------------------------|--------------------------------------|-------------------------|---|
|                         |           | EMPLOYEE DETAILS                                                                                                    |                                      |                         | 1 |
|                         | Α.        | NUMBER OF EMPLOYEES (INCLUDING EXCLUDED EMPLOYEES) AS ON DATE OF APPLICATION*                                                          | 21                                   | ]                       |   |
|                         | В.        | NUMBER OF EXCLUDED EMPLOYEES                                                                                                    | 10                                   |                         |   |
|                         | c.        | DATE ON WHICH THE EMPLOYMENT STRENGTH EXCEED* 19                                                                                       | 01-01-2015                           |                         |   |
| Whether the establishme | nt is hav | BANK DETAILS                                                                                                    |                                      |                         |   |
| Whether the establishme | ntis hav  |                                                                                                    |                                      |                         |   |
|                         |           | ng the Bank details 💿 No 🔘 Yes                                                                                                    |                                      |                         |   |
|                         |           | ng the Bank details   No  Yes  BRANCH/ DIVISION DETAILS  ng a single Unit or has several Units (Branches)  A single Unit  Save Preview | w window. Please ensure that pop ups | are not blocked by your |   |

18. Bank Details: Bank Account Detail is made optional. If the employer does not want to give bank details he may select 'No' as shown above. If he wants to furnish the bank details, he shall select yes and enter the details.

| IFSC CODE* BANK NAME* BANK NAME* ACCOUNT NUMBER* ACCOUNT NUMBER* ACCOUNT TYPE* ADD                                                                                                    |                   |             |                                     | EMPLOYEE DET.                  | AILS                |         |       |                             |  |  |
|----------------------------------------------------------------------------------------------------|-------------------|-------------|-------------------------------------|--------------------------------|---------------------|---------|-------|-----------------------------|--|--|
| C.       DATE ON WHICH THE EMPLOYMENT STRENGTH EXCEED* 19       01-01-2015         BAIK DETAILS         her the establishment is having the Bank details O No ® Yes         IFSC CODE*       BANK NAME* O BRANCH NAME*       ACCOUNT NUMBER*       ACCOUNT TYPE*       ADD | 1                 | A. r        | UMBER OF EMPLOYEES (INCLUDIN        | NG EXCLUDED EMPLOYEES) AS ON D | ATE OF APPLICATION* | 21      |       |                             |  |  |
| BAIIK DETAILS  The establishment is having the Bank details  No  Yes  IFSC CODE* BANK NAME* ACCOUNT NUMBER* ACCOUNT TYPE* ADD                                                                                                    | 1                 | <b>B.</b> M | NUMBER OF EXCLUDED EMPLOYEES     10 |                                |                     |         |       |                             |  |  |
| her the establishment is having the Bank details ON Ves                                                                                                    | (                 | c. (        |                                     |                                |                     |         |       |                             |  |  |
|                                                                                                    | stablishment is h | having      | athe Bank details ◯ No ● Ye         |                                |                     |         |       |                             |  |  |
| -Selact ·                                                                                                    |                   | havin       |                                     | 95                             | ACCOUNT NUMBER*     | ACCOUNT | TYPE* | MARK AS<br>ADDRESS<br>PROOF |  |  |

There is option to add more than one bank account. While making the entry, the IFSC should be entered correctly as given in the cheque leaf, the bank name and branch will be auto displayed. In case of non-IFSC Bank, the data should be entered.

Note: A scanned copy of cheque of one of the bank accounts declared, is required to be uploaded as a digitally signed PDF document.

19. Branch Details: This part should be filled if the establishment has branches (units). The number of employees in the branches as on date of application should be mentioned.

## SAVING THE PARTIALLY FILLED APPLICATION

The employer has the option to save a partially filled form after filling the Name & address of the establishment and selection of the Option whether the Act applies or the application is for voluntary coverage.

| hment Registration Wit 🗙 🏨    | 10.50.3.1 | 179 / localhost / e | × +              |                  |                     |      |                            |         |         |    |   |      |         | -   | ٥ |
|-------------------------------|-----------|---------------------|------------------|------------------|---------------------|------|----------------------------|---------|---------|----|---|------|---------|-----|---|
| 10.50.3.179/olre/olrenew/appl | ication_  | view.php            |                  |                  | ୯ 🛞                 | ٩    | Search                     | ☆       | ê 🛡     | +  | Â | 4    | S 🖋     | - 🖸 | e |
| (A stat                       | utory b   | ody under Minist    | ry of Labour and | d Organisa       | ernment of India )  |      |                            |         | E       |    |   | ER E | -SEV    | VA  |   |
| A HOME 📷 DIGITAL              | CERTIFI   | CATE 🤼 PRO          | FILE 📈 APP       | LY FOR CODE      | SETTING 🛉           | LOGO | but                        |         | ЕМР     |    |   |      | S: VERI | 1ED |   |
|                               |           |                     | 📑 Fill           |                  | RM                  |      | 99 L                       |         |         |    |   |      |         |     |   |
|                               | S.No      | Application No.     | PAN 📂 REV        | VIEW APPLICATION | FORM                |      | Upload Documents           | View D  | ocument | ts |   |      |         |     |   |
|                               | 1         | 1764535133          | AAQC             | Review A         | Application Form    | ed   | Already uploaded documents | 1       |         |    |   |      |         |     | H |
|                               | 2         | 1554400995          | AAQC 🚽 PD        |                  |                     | ed   | Already uploaded documents | <b></b> |         |    |   |      |         |     | H |
|                               | 3         | 9540515504          |                  | VNLOAD SPECIMEN  |                     | ed   | Already uploaded documents | -       |         | -  |   |      |         |     | H |
|                               | 4         | 1772482724          |                  | PLICATION SUBMIT |                     | ed   | Already uploaded documents | -       |         | -  |   |      |         |     | H |
|                               | 5         | 3014359424          | AAQCS7168I       | R                | N                   | )-   | Already uploaded documents | <b></b> |         | -  |   |      |         |     | L |
|                               | 6         | 2667938963          | AAQCS7168Z       | 8                | Already Final submi | tted | Already uploaded documents | <b></b> |         |    |   |      |         |     | L |
|                               | 7         | 1136651179          | AAQCS7168I       | 8                | 8                   |      | Already uploaded documents | <b></b> |         |    |   |      |         |     | L |
|                               | 8         | 1170080374          | AAQCS7168I       | 8                | 8                   |      | Already uploaded documents | 1       |         |    |   |      |         |     | H |
|                               | 9         | 2280271994          | AAQCS7168I       | 8                | 8                   |      | Already uploaded documents | -       |         | 8  |   |      |         |     | H |
|                               | 10        | 2112886016          | AAQPS7168I       | 8                | 8                   |      | in                         | <b></b> |         |    |   |      |         |     |   |
|                               |           |                     | 4                |                  | 8                   |      |                            | -       |         | -  |   |      |         |     |   |

An application number will be generated, which should be noted by him. The partially filled application can be reopened by selecting the "Review Application Form" from the "Apply for Code" main menu option which are available in the screen when employer is logged in. The application number will remain the same whenever the partial form is saved and reopened

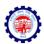

after some more entries and saved again. However after 30 days of the generation of the application number the data will lapse if the application is not submitted.

### SUBMISSION OF THE APPLICATION FORM

20. On completion of entering all details in the respective items, the applicant has to click the Preview Button. All validations will take place and the errors if any, will be prompted one by one. If the validation is successful, a preview page will open as shown below, where employer can check the details. (Please ensure that the POP up blocker is not on).

| (3) 10.50.3.179/olre | /olrenew/preview.php?pan_no=AQRP55955M&ref_id=1062983244                                                                                       | ** |
|----------------------|----------------------------------------------------------------------------------------------------|----|
|                      |                                                                                                    |    |
|                      | APPLICATION FOR ALLOTMENT OF CODE NUMBER FOR COMPLIANCE UNDER THE EPF & MP ACT 1952<br>(APPLICATION NUMBER 1062983244)                         |    |
|                      | (APPELATION ROBELY TU225022++)                                                                                                    |    |
|                      | PAN NUMBER ISSUED BY INCOME TAX DEPARTMENT : AORPS5955M                                                                                        |    |
|                      | ACT APPLIES TO MY ESTABLISHMENT : THE EPF & MP ACT 1952 APPLIES TO MY ESTABLISHMENT                                                            |    |
|                      | SECTION APPLICABLE : 0001(3)(b)                                                                                                    |    |
|                      | NAME OF THE ESTABLISHMENT : XYZ LIMITED                                                                                                    |    |
|                      | ADDRESS: A-703 SECTOR 23 DWARKA                                                                                                    |    |
|                      | CITY: NEW DELHI                                                                                                    |    |
|                      | State: DELHI District: SOUTH WEST                                                                                                    |    |
|                      | PINI / AREA: 110075 Office Name: DELHINORTH<br>REGIONAL OFFICE                                                                                 |    |
|                      | 28, Community Centre, Wazirpur Industrial Area, 110052                                                                                         |    |
|                      | ro, delhi.north@epifula.govin<br>REGIONAL OFFICE                                                                                               |    |
|                      | REGIONEUPFICE                                                                                                    |    |
|                      | COUNTRY: INDIA                                                                                                    |    |
|                      | PINCODE : 110075                                                                                                    |    |
|                      | PHONE NO: 05122216827 FAX NO: 0512227464                                                                                                    |    |
|                      | E-MAIL ID : harsh.kaushik2006@gmail.com                                                                                                    |    |
|                      | WEB ADDRESS OF THE ESTABLISHMENT : www.epfindia.govin                                                                                          |    |
|                      | 1. copy of post paid telephone bill of any company                                                                                             |    |
|                      | 2. copy of power connection in the name of the establishment<br>PROOF OF ADDRESS: 3. copy of water connection in the name of the establishment |    |
|                      | 4 any license/certificate/number issued by any Govt authority                                                                                  |    |

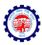

| 179/olre/olrenew/preview.php?pan_no            |                                           |                                    |                              |                            |                                |     | * |
|------------------------------------------------|-------------------------------------------|------------------------------------|------------------------------|----------------------------|--------------------------------|-----|---|
| Note: The Mobile number an<br>primary contact. | d Email provided against the Primary Row  | shall be used as Primary mobile nu | mber and Email. Login to the | system, all other activiti | es shall be affected using the |     |   |
|                                                |                                           | PARTICULARS OF LEA                 | ASEE                         |                            |                                | - 1 |   |
| Whether the Establishment                      | on Lease: No                              |                                    |                              |                            |                                | - 1 |   |
|                                                |                                           | EMPLOYEE DETAIL                    | .s                           |                            |                                |     |   |
| NUMBER                                         | OF EMPLOYEES AS ON DATE OF APPLI          | CATION 21                          |                              |                            |                                | - 8 |   |
| 2010 - 10 C                                    | OF EXCLUDED EMPLOYEES                     | :10                                |                              |                            |                                | - 8 |   |
| DATE ON                                        | WHICH the EMPLOYMENT STRENGTH             | CROSSED 19 201                     | 5-11-01                      |                            |                                | - 8 |   |
|                                                |                                           | BANK DETAILS                       |                              |                            |                                | - 1 |   |
| IF S CODE                                      | BANK NAME                                 | BRANCH NAME                        | ACCOUNT NUMBER               | ACCOUNT TYPE               | MARKED AS ADDRESS PROOF        | - 1 |   |
| SBIN0000107                                    | STATE BANK OF INDIA                       | KANPUR MAIN                        | 12345678902                  | SAVINGS ACCOUNT            | NO                             | - 8 |   |
| Whether the establishment                      | is having a single Unit or has several Un |                                    | 1                            |                            |                                |     |   |
|                                                |                                           | Close print                        |                              |                            |                                |     |   |
|                                                |                                           |                                    |                              |                            |                                |     |   |

21. It is advised that the application is printed before submission using the print button provided in the preview form and the data entered is verified against the actual documents to avoid any error. Editing is permitted only till the application is submitted. On confirming the contents are correct in the preview, select SAVE button.

|             |           |                                               | EMPLOYEE DETAILS                                 |                                           |                |           |         |        |       |     |
|-------------|-----------|-----------------------------------------------|--------------------------------------------------|-------------------------------------------|----------------|-----------|---------|--------|-------|-----|
|             |           |                                               |                                                  |                                           |                |           |         |        |       |     |
|             | Α.        | NUMBER OF EMPLOYEES (INCLUDIN<br>APPLICATION* | G EXCLUDED EMPLOYEES) AS ON DATE OF              | 21                                        |                |           |         |        |       |     |
|             | В.        | NUMBER OF EXCLUDED EMPLOYEES                  | S                                                | 10                                        |                |           |         |        |       |     |
|             | C.        | DATE ON WHICH THE EMPLOYMENT                  | STRENGTH EXCEED* 19                              | 2015-11-01                                |                |           |         |        |       |     |
|             |           |                                               |                                                  |                                           |                |           |         |        |       |     |
|             |           |                                               | BANK DETAILS                                     |                                           |                |           |         |        |       |     |
| IFSC CODE*  |           | BANK NAME* 🕐                                  | BRANCH NAME*                                     | ACCOUNT NUMBER*                           | ,              | ACCOUN    |         | E*     |       |     |
| SBIN0000107 |           | STATE BANK OF INDIA                           | KANPUR MAIN                                      | 12345678902                               | SA             | VINGS A   | CCOUN   | TV     |       |     |
| +(Add Row)  |           |                                               |                                                  |                                           |                |           |         |        |       |     |
|             | t is havi | ng a single Unit or has several Units (Bran   | BRANCH/ DIVISION DETAILS                         |                                           |                |           |         |        |       |     |
|             | t is havi | ng a single Unit or has several Units (Bran   | ches)  A single Unit  Several Units Save Preview | ns up in a new window. Please ensure the  | it pop ups an  | e not blo | cked by | y your | brows | er. |
|             | t is havi | ng a single Unit or has several Units (Bran   | ches)  A single Unit  Several Units Save Preview | is up in a new window. Please ensure that | it pop ups are | e not blo | cked by | y your | brows | er. |

## UPLOAD OF RELEVANT DOCUMENTS SIGNED WITH DSC

22. On selecting the SAVE button, the UPLOAD DOCUMENTS page opens as given below. In case you have selected the SAVE button, for partial save of the form, you may reopen

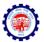

the same from the "Review Application Form" in the "Apply for Code" main menu option in the Home page.

| HOME | ROFLE  | APPLY FOR CODE            | FORM EA         | 1/2A 💽 SETTING    | 🔒 LOGOUT       |      |
|------|--------|---------------------------|-----------------|-------------------|----------------|------|
|      |        | You have success          | fully saved     | your application  | form.          |      |
|      |        |                           | UPLOAD D        | OCUMENTS          |                | Back |
|      | You at | re uploading documents to | r Application ( | No 1002303244 and | Pan -AQRPSSSSM |      |
|      |        | SCANNED COPY OF PAN       | Browse          | No file selected. | Ð              |      |
|      |        | FROOF OF ADDRESS.         | Browse          | No file selected. | Ð              |      |
|      |        | OATE OF SETUP!            | Browso          | No file selected. | D              |      |
|      |        | UCENSES!                  | Browsen         | No file selected. | Ð              |      |
|      |        | SPECIMEN SIGNATURE FILE   | Browse          | No file selected. | Ø              |      |
|      |        |                           |                 |                   |                |      |
|      |        |                           |                 |                   |                |      |
|      |        |                           | UPLCIAD         | 9                 |                |      |

If the employer does not want to give bank details and selected 'No' the screen will appear as shown above. If he wants to furnish the bank details, and selected yes, the screen will be as follows.

| HOME | DOTAL CERTIFICATE |        | APPLY FOR CODE           | 📕 FORM SA     | 124       | SETTING      | 😭 LOGOUT       |      |
|------|-------------------|--------|--------------------------|---------------|-----------|--------------|----------------|------|
|      |                   |        | You have success         | fully saved   | your a    | pplication t | form.          |      |
|      |                   |        |                          | UPLOAD        | DOCUME    | NTS          |                | Back |
|      |                   | You at | e uploading documents fo | r Application | No 1062   | 163244 and P | an -AQRP30955M |      |
|      |                   |        | SCANNED COPY OF PAN      | Browse        | No file s | elected.     | Ð              |      |
|      |                   |        | PROOF OF ADDRESS         | Browse        | No file s | elected.     | D              |      |
|      |                   |        | DATE OF SETUP            | Browse        | No file s | elected.     | Ø              |      |
|      |                   |        | UCENSES                  | Browse        | No file a | elected.     | Ð              |      |
|      |                   |        | CHEQUE SCANNED MAGE      | Browse        | No file s | elected.     | Ð              |      |
|      |                   |        | SPECIMEN SIGNATURE FILE  | Browse        | No file s | elected.     | Ð              |      |
|      |                   |        |                          |               |           |              |                |      |
|      |                   |        |                          | UPLCAD        | 0         |              |                |      |

- 23. Select the Browse button for relevant documents to upload, which are already kept ready duly authorized with the Registered Digital Signature (DSC). Refer the document on How to digitally sign a PDF document, provided separately.
- 24. On selecting the digitally signed documents select UPLOAD button. The Digital Signature on the PDF documents will be verified with the Registered DSC of the Applicant Owner.

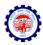

| <ul> <li>€ 𝔅   10.50.3.*</li> </ul> | 79/olre/olrenew/upload_document.php?parentId=NTEyNDY=&msg               | =WW91IGhhdmUgc3Vj¥2V                   | zc2Z1bGx5IHNhc | ImVkiH ⊽   C <sup>4</sup>   Q, Si | earch        |                    | ☆自     | Ø    | ∔ n̂ | 9    | <b>*</b>   • |
|-------------------------------------|-------------------------------------------------------------------------|----------------------------------------|----------------|-----------------------------------|--------------|--------------------|--------|------|------|------|--------------|
| ۲                                   | Employees' Provident Fu<br>(A statutory body under Ministry of Labour a | •••••••••••••••••••••••••••••••••••••• |                |                                   |              |                    | E      | MPLO | DYER | E-SE | NA<br>M      |
| 🔬 номе                              | 📑 DIGITAL CERTIFICATE 🛛 🌺 PROFILE 🚃 A                                   | PPLY FOR CODE                          | 👢 FORM 5A      | / 2A 🧕 SETTING                    | 懀 LOGO       | рит                |        |      |      |      |              |
|                                     | Yo                                                                      | u have successfu                       | Illy saved     | your application                  | form.        |                    |        |      |      |      |              |
|                                     |                                                                         |                                        | UPLOAD D       | OCUMENTS                          |              |                    |        |      |      | Back |              |
|                                     | You are uploa                                                           | ding documents for                     | Application N  | lo 1062983244 and                 | Pan -AQRPS   | 5955M              |        |      |      |      |              |
|                                     | SCAI                                                                    | NED COPY OF PAN *                      | Browse         | GPF Advance_sign_l                | by_tkv.pdf 🖸 | ) 🥑 Signature Ve   | rified |      |      |      |              |
|                                     | P                                                                       | ROOF OF ADDRESS.*                      | Browse         | tk_sign.pdf                       | 0            | Signature Verified |        |      |      |      |              |
|                                     |                                                                         | DATE OF SETUP:*                        | Browse         | tk_sign.pdf                       | 0 🤇          | Signature Verified |        |      |      |      |              |
|                                     |                                                                         | LICENSES:*                             | Browse         | GPF Advance_sign_                 | by_tkv.pdf 🖸 | ) 🕜 Signature Ve   | rified |      |      |      |              |
|                                     | CHEQU                                                                   | IE SCANNED IMAGE:*                     | Browse         | GPF Advance_sign_l                | by_tkv.pdf 🖸 | ) 🧭 Signature Ve   | rified |      |      |      |              |
|                                     | SPECIN                                                                  | IEN SIGNATURE FILE*                    | Browse         | GPF Advance_sign_                 | by_tkv.pdf 🖸 | ) 🥝 Signature Ve   | rified |      |      |      |              |
|                                     |                                                                         |                                        | UPLOAD         |                                   |              |                    |        |      |      |      |              |
|                                     |                                                                         |                                        |                |                                   |              |                    |        |      |      |      |              |

25. The list of Uploaded documents are shown.

| HOME    | 📑 DIGITAL CERTIFICATE – 🦓 PROFILE 📈 APPLY FOR CODE 🚽 FORM 5 | a / 2a 🔯 SETTING 👍 LOGOUT            | WELCOME: KAVITAKAUS |
|---------|-------------------------------------------------------------|--------------------------------------|---------------------|
|         | You have successfully u                                     |                                      |                     |
|         | LIST OF UPLOADED                                            |                                      | Back                |
|         | You have uploaded documents for Application                 | n No 1062983244 and Pan -AQRP\$5955M |                     |
| Total U | pload Documents :5                                          | -22                                  | 2                   |
| S.No.   | Documents Name                                              | File Name                            | Uploaded Date       |
| 1       | PAN                                                         | AQRPS5955M_pan.pdf                   | 2015-11-12 17:03:19 |
| 2       | Date of Setup                                               | AQRPS5955M_dosetup.pdf               | 2015-11-12 17:03:19 |
|         | Bank                                                        | AQRPS5955M_cheque_scan1.pdf          | 2015-11-12 17:03:19 |
| 3       |                                                             |                                      |                     |
| 4       | Proof of Address                                            | AQRPS5955M_address1.pdf              | 2015-11-12 17:03:19 |

The message, You have successfully uploaded documents, appears on the screen.

26. Now, select the check box for, '*I agree that the above uploaded documents are verified at our end*' and press the Submit button, as given below.

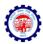

| HOME    | 📑 DIGITAL CERTIFICATE 🛛 🌺 PROFILE 🛛 😹 APPLY FOR C | ODE 👃 FORM 5A / 2A 🤬            | SETTING 懀 LOGOUT            |                     |
|---------|---------------------------------------------------|---------------------------------|-----------------------------|---------------------|
|         | You have                                          | e successfully uploaded do      | ocuments.                   |                     |
|         |                                                   | ST OF UPLOADED DOCUMENT         | S                           | Back                |
|         | You have uploaded docum                           | nents for Application No 106298 | 3244 and Pan -AQRPS5955M    |                     |
| Total L | Jpload Documents :5                               |                                 |                             |                     |
| S.No.   | Documents Name                                    |                                 | File Name                   | Uploaded Date       |
| 1       | PAN                                               |                                 | AQRPS5955M_pan.pdf          | 2015-11-12 17:03:19 |
| 2       | Date of Setup                                     |                                 | AQRPS5955M_dosetup.pdf      | 2015-11-12 17:03:19 |
| 3       | Bank                                              |                                 | AQRPS5955M_cheque_scan1.pdf | 2015-11-12 17:03:19 |
|         | Proof of Address                                  |                                 | AQRPS5955M address1.pdf     | 2015-11-12 17:03:19 |
| 4       | 1 Tool of Address                                 |                                 |                             |                     |

The Final Review of application shown as below,

| 🔄 🕏 10.50.3.179/olre/olrenew/application_final_submit.php?parentid=NTEyNDY=&uef_id=MTA2Mjk4Mzl0NA==&pan_no=QVFSUFN 🔻 🛛 🤇 Search                                                                                                    | ☆自 |      | ÷     | î (   | 9 🔸   |      |
|----------------------------------------------------------------------------------------------------|----|------|-------|-------|-------|------|
|                                                                                                    |    |      |       |       |       |      |
| 🄏 HOME 📑 DIGITAL CERTIFICATE 🎄 PROFILE 🙀 APPLY FOR CODE 🚽 FORM 5A / 2A 💀 SETTING 🍲 LOGOUT                                                                                                    |    | WELC | COME: | KAVIT | AKAUS | нік  |
| Final Review of your application. Please complete the form below.                                                                                                    |    |      |       |       |       |      |
| APPLICATION FOR ALLOTMENT OF CODE NUMBER FOR COMPLIANCE UNDER THE EPF & MP ACT 1952                                                                                                    |    |      |       |       |       | - 8  |
| (APPLICATION NUMBER 1062983244)                                                                                                    |    |      |       |       |       | - 8  |
| PAN NUMBER ISSUED BY INCOME TAX DEPARTMENT : AQRPS5966M<br>ACT APPLIES TO MY ESTABLISHMENT : THE EPF & MP ACT 1952 APPLIES TO MY ESTABLSIHMENT<br>SECTION APPLICABLE : 0001(3)(b)<br>NAME OF THE ESTABLISHMENT : XYZ LIMITED<br>ADDRESS : A-703 SECTOR 23 DWARKA<br>CITY : NEW DELHI<br>State : DELHI District : SOUTH WEST<br>PIN / AREA : 110075 Office Name : DELHI NORTH<br>REGIONAL OFFICE<br>28, Community Centre, Wazirpur Industrial Area, 110052<br>rd delhi north@aprindia govin<br>REGIONAL OFFICE |    |      |       |       |       |      |
|                                                                                                    |    |      |       |       |       | - 8  |
| COUNTRY : INDIA                                                                                                    |    |      |       |       |       | - 1  |
| PINCODE : 110075                                                                                                    |    |      |       |       |       | - 1  |
| PHONE NO: 05122216827 FAX NO: 0512227464                                                                                                    |    |      |       |       |       | - 8  |
| E-MAIL ID : harsh.kaushik2006@gmail.com                                                                                                    |    |      |       |       |       | - 11 |
| WEB ADDRESS OF THE ESTABLISHMENT : www.epfindia.gov.in                                                                                                    |    |      |       |       |       | - 1  |
| <ol> <li>copy of post paid telephone bill of any company</li> <li>copy of power connection in the name of the establishment</li> </ol>                                                                                                    |    |      |       |       |       |      |

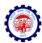

| DAT                          |                                           | 2. copy of po<br>F ADDRESS : 3. copy of w                                        | st paid telephone bill of any company<br>wer connection in the name of the establishm<br>ater connection in the name of the establishm<br>le/certificate/number issued by any Goxt. auth | ent                      |                      |
|------------------------------|-------------------------------------------|----------------------------------------------------------------------------------|----------------------------------------------------------------------------------------------------|--------------------------|----------------------|
|                              |                                           | DOCUMENTARY PR                                                                   | OOF OF DATE OF SET UP                                                                                                    |                          |                      |
| DOCUMENT NAME                |                                           | REFERENCE NUMBER                                                                 | DATE OF ISSUES OF DOCUMENT                                                                                                    | ISSUED BY, P             | PLACE                |
| Copy of the first Sales Invo | ice                                       | 987654321                                                                        | 2015-02-15                                                                                                    | STO DEL                  | н                    |
|                              | PRIMARY BUSINES                           | A FACTORY : No<br>S ACTIVITY : BREAD                                             | Y VARIOUS AUTHORITIES                                                                                                    |                          |                      |
| ТҮРЕ                         | NUMBER                                    | S ACTIVITY : BREAD<br>LICENSES ISSUED B<br>DATE                                  | Y VARIOUS AUTHORITIES<br>ISSUED BY                                                                                                    | ISSUED AT PLACE          | REMARK               |
| TYPE<br>Sales Tax Act        |                                           | S ACTIVITY : BREAD                                                               |                                                                                                    | ISSUED AT PLACE<br>DELHI | REMARK               |
|                              | NUMBER<br>123456789                       | S ACTIVITY : BREAD<br>LICENSES ISSUED B<br>DATE<br>2015-01-01<br>E ESIC ACT : No | ISSUED BY                                                                                                    |                          | REMARK               |
| Sales Tax Act                | NUMBER<br>123456789                       | S ACTIVITY : BREAD<br>LICENSES ISSUED B<br>DATE<br>2015-01-01<br>E ESIC ACT : No | ISSUED BY<br>STO DELHI<br>R'S DETAILS                                                                                                    | DELHI                    | REMARK<br>SUED BY,AT |
| Sales Tax Act                | NUMBER<br>123456789<br>S COVERED UNDER TH | S ACTIVITY : BREAD<br>LICENSES ISSUED B<br>DATE<br>2015-01-01<br>E ESIC ACT : No | ISSUED BY<br>STO DELHI<br>R'S DETAILS                                                                                                    | DELHI                    |                      |

|          |                              |                                  |                  | PAI                  | RTICULARS OF OV                          | VNERS           |                |               |                                   |                   |          |
|----------|------------------------------|----------------------------------|------------------|----------------------|------------------------------------------|-----------------|----------------|---------------|-----------------------------------|-------------------|----------|
| SL<br>NO | NAME                         | STATUS/ DESIG                    | DATE OF<br>BIRTH | FATHER'S<br>NAME     | RESIDENTIAL<br>ADDRESS                   | MOBILE NO       | E-M            | IAIL          | DATE FROM<br>WHICH IN<br>POSITION | Primary           | Incharge |
| 1        | GENDER MALE<br>KAVITA SHARMA | MANAGER<br>PAN AQRPS5955M<br>DIN | 1973-10-01       | ONKAR NATH<br>SHARMA | A-703                                    | 8588866468      | harsh.kaushik2 | 006@gmail.com | 2015-11-01                        | YES               | YES      |
| Whe      | ther the Establish           | ment on Lease : No               |                  | PA                   | RTICULARS OF LI                          | EASEE           |                |               |                                   |                   |          |
| Whe      |                              |                                  |                  |                      | EMPLOYEE DETA                            | ILS             |                |               |                                   | T                 |          |
| Whe      | NU                           | IBER OF EMPLOYEES A              |                  |                      | EMPLOYEE DETAI                           | ILS             |                |               |                                   | _                 |          |
| Whe      |                              | IBER OF EMPLOYEES A              | PLOYEES          | F APPLICATION        | EMPLOYEE DETAI<br>: 21<br>: 10           | ILS             |                |               |                                   |                   |          |
| Whe      |                              | IBER OF EMPLOYEES A              | PLOYEES          | F APPLICATION        | EMPLOYEE DETAI<br>: 21<br>: 10<br>9 : 20 | ILS<br>15-11-01 |                |               |                                   | -                 |          |
| Whe      |                              | IBER OF EMPLOYEES A              | PLOYEES          | F APPLICATION        | EMPLOYEE DETAI<br>: 21<br>: 10           | ILS<br>15-11-01 |                |               |                                   | _                 |          |
| Whe      |                              | IBER OF EMPLOYEES A              | PLOYEES          | F APPLICATION        | EMPLOYEE DETAI<br>: 21<br>: 10<br>9 : 20 | ILS<br>15-11-01 | INT NUMBER     | ACCOUNT TYP   |                                   | D AS ADD<br>PROOF | DRESS    |

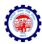

| re/olrenew/application_fir | nal_submit.php?parentId=NTEyMTM=                                     | =8tref_id=MTEzNjY 🛛 C 🧕 🛞                                                               | Q Search                    |                                          | Ó C        | <b>+</b>      | <b>^</b> | 7,  | e - | Ø   | Ø |
|----------------------------|----------------------------------------------------------------------|-----------------------------------------------------------------------------------------|-----------------------------|------------------------------------------|------------|---------------|----------|-----|-----|-----|---|
|                            |                                                                      | BANK DETAILS                                                                            |                             |                                          |            |               |          | 1   |     |     |   |
| IFS CODE                   | BANK NAME                                                            | BRANCH NAME                                                                             | ACCOUNT NUMBER              | ACCOUNT TYPE                             | MARKE      | D AS ADDF     |          | OOF |     | 18  |   |
| 110069                     | STATE BANK OF INDIA                                                  | LAXMINAGAR                                                                              | 3202136589                  | ACCOUNT                                  |            | YES           |          |     |     | - 8 |   |
| Whether the establishmen   | t is having a single Unit or has several Ur                          | YBS [mage] 🔶 Please type the                                                            | characters shown in the ima |                                          |            |               |          |     |     |     |   |
|                            | THAT THE INFORMATION FURNISHED A ESULT IN ACTION AGAINST ME AS PER T | SMS shall be sent to the<br>Owners.<br>DECLARATION:<br>BOVE IS TRUE TO THE BEST OF MY I |                             | ed as primary in the<br>STAND THAT FURNI | section 'P | Particulars c | of       |     |     |     |   |
|                            | Agree to the above Declaration                                       |                                                                                         |                             |                                          |            |               |          |     |     |     |   |

27. If the employer is satisfied that the entered data is correct, he should enter the CAPTCHA code and click the get PIN button.

The PIN will be sent on the mobile number of the Applicant Owner.

- 28. Tick the declaration regarding the correctness of the data and enter the PIN received on his mobile number and select 'Submit' button.
- 29. The following confirmation message on the EPFO field office details according to the address entered and documentary proof selected will be listed. Select OK.

| SBIN0000107              | STATE BANK OF INDIA                                                                                    | KANPUR MAIN                                                                             | 12345678902                                      | SAVINGS                   | NO                 |             |
|--------------------------|----------------------------------------------------------------------------------------------------|-----------------------------------------------------------------------------------------|--------------------------------------------------|---------------------------|--------------------|-------------|
|                          |                                                                                                    |                                                                                         |                                                  | Account                   |                    |             |
|                          | Dear Employer,                                                                                         |                                                                                         |                                                  |                           | ^                  |             |
| Whether the establsihmen | on which post PAN verification, the establis                                                           | nent You have entered the following State<br>shment will be under the jurisdiction of F | Regional/Sub Regional Office: R                  | EGIONAL                   |                    |             |
|                          | OFFICE<br>28, Community Centre, Wazirg<br>also.                                                        | pur Industrial Area, 110052≺br≻ro.delhi.n                                               | orth@epfindia.gov.in as was dis                  | played in the application | on                 |             |
|                          | For the given address you have menti<br>inspection and selection of the wrong addr                     | ioned that you have the following address<br>ress proof will be deemed to be a wrong    | s proof and the same will be ver<br>declaration. | ified at the time of      | 1.00               |             |
|                          | - copy of post paid telephone bill of a                                                                | A A A                                                                                   |                                                  |                           | 1.88               |             |
|                          | - copy of power connection in the nar                                                                  |                                                                                         |                                                  |                           | verify y           | your mobile |
|                          | <ul> <li>copy of water connection in the name</li> <li>any license/certificate/number issue</li> </ul> |                                                                                         |                                                  |                           | 1.85               |             |
|                          | Please note that post allotment of the                                                                 | code number the Office under which you                                                  | I have to comply will not change                 |                           | J.                 |             |
| I, HEREBY DECLARE        |                                                                                                    |                                                                                         |                                                  |                           |                    | WRONG       |
|                          |                                                                                                    |                                                                                         |                                                  | OK Cano                   | el                 |             |
| Enter Authorizatio       | <ul> <li>PIN received on your mobile &amp; email an</li> </ul>                                         | of proce the                                                                            | Note: F                                          | lease ensure that po      | o ups are not blog | ckad by     |
| Enter Autorizatio        | Submit button to finally subm                                                                          |                                                                                         | Submit your br                                   |                           | o upa are not biot | chou by     |
|                          |                                                                                                    |                                                                                         |                                                  |                           |                    |             |
|                          |                                                                                                    |                                                                                         |                                                  |                           |                    |             |

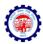

| BRANCH DETAILS         Whether the establishment is having a single Unit or has several Units (Branches) : single Unit         Application is being registered using State: DELHI, District: SOUTH WEST and Pin: and PiN: 110075, under Office: REGIONAL OFFICE<br>Community Centre, Wazingur Industrial Area, 110052-to-rzo.delhi.noth@epfindia.govin. Please press OK to confirm again and proceed further.            Prevent this page from creating additional dialogs |            |
|----------------------------------------------------------------------------------------------------|------------|
| Application is being registered using State: DELHI, District: SOUTH WEST and Pin: and PIN: 110075, under Office: REGIONAL OFFICE-tbr-28,<br>Community Centre, Wazingur Industrial Area, 110052-tbr-ro.delhi.north@epfindia.govin. Please press OK to confirm again and proceed further.                                                                                                    |            |
| Community Centre, Wazirpur Industrial Area, 110052<br>ro.delhi.north@epfindia.govin. Please press OK to confirm again and proceed further.                                                                                                    |            |
| Prevent this page from creating additional dialogs                                                                                                    |            |
|                                                                                                    |            |
| OK Cancel verify you                                                                                                    | our mobile |
|                                                                                                    |            |
| DECLARATION:                                                                                                    |            |
| I, HEREBY DECLARE THAT THE INFORMATION FURNISHED ABOVE IS TRUE TO THE BEST OF MY KNOWLEDGE AND I UNDERSTAND THAT FURNISHING OF ANY V<br>INFORMATION MAY RESULT IN ACTION AGAINST ME AS PER THE PROVISIONS OF THE EPF & MP ACT 1952 AND THE SCHEME PROVISIONS.                                                                                                    | WRONG      |
| ☑ I Agree to the above Declaration                                                                                                    |            |
| Enter Authorization PIN received on your mobile & email and press the Submit button to finally submit the form: 2166 1364 Submit your browser.                                                                                                    | ced by     |
|                                                                                                    |            |

30. Then click on OK, the application will be submitted with message on successful submission. A PDF file will be made available for download for future reference.

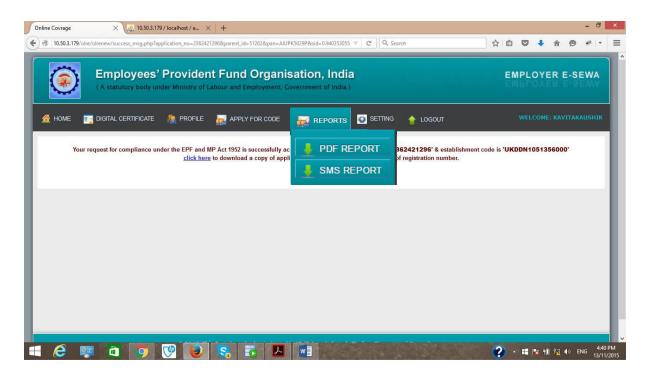

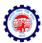

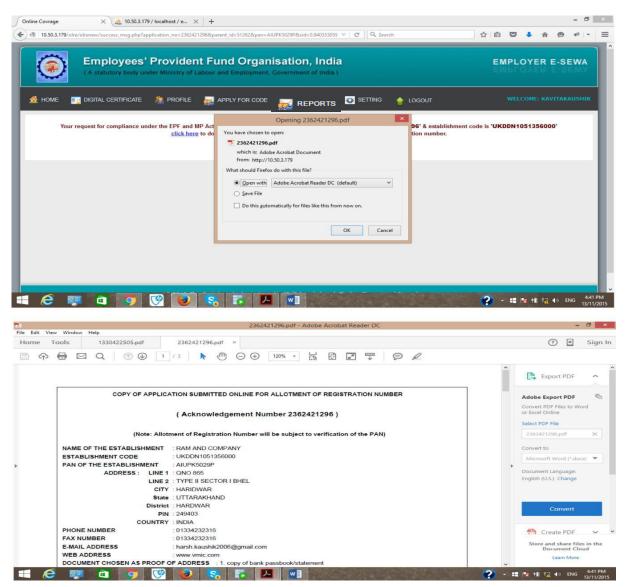

#### POST SUBMISSION ACTIVITIES

- No Document has to be submitted physically by the owner to the PF office.
- The user-id and password will be intimated to the applicant owner through SMS to his mobile number and registered email-id. It is also available under the **Reports** function of Employer Login.
- The PDF Report is also available under the **Reports** function of Employer Login for further downloading of Application PDF and Code Allotment PDF.
- He can login to ECR portal using the temporary login name and password received as above through URL http://www.epfindia.gov.in/site\_en/Online\_ECR.php and create his permanent user-id and password of his choice for starting remittance thorough ECR upload.

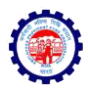

Note: A separate ECR login is provided, so that the Owner need not himself be involved for the remittance and can get it delegated to any authorised person to do the routine activities.

## PAN Error:

If the employer had made an error in correctly entering the PAN or the name, he should again follow the process to apply.

Note: In case any wrong document / data was uploaded / entered in the application, the applicant owner will be responsible for the same and action will be taken as per the provisions of the Act.

The applicant owner as well as other owners declared in the owners' details will be responsible for any default under the Act / Schemes.

\*\*\*

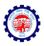

## **CHECK LIST**

After going through the instructions, please ensure that the following documents are ready for data entry. Then filling of the form will ensure that no data is missed or wrongly entered and you do not have to save a half filled application:

|      |                                                          | UPLOAD Document as      |
|------|----------------------------------------------------------|-------------------------|
| Tick | Requirements                                             | Digitally Signed PDF    |
|      | Scanned image of PAN for upload                          | PAN card Image          |
|      | All the address proof(s) of the establishment as         | One address proof       |
|      | mentioned in the Instruction Sheet                       |                         |
|      | The date of set up and the proof for such date           | Setup Proof Document    |
|      | The factory license number, date, issued by and date of  |                         |
|      | trial production (only for factory)                      |                         |
|      | The details of the Manager(s) with their personal        |                         |
|      | details (only for factory).                              |                         |
|      | The activity in which the establishment is engaged is    |                         |
|      | identified from the list.                                |                         |
|      | All license in name of establishment and their details.  | One License Proof**     |
|      | In case the establishment is already covered under the   |                         |
|      | ESIC, the ESIC Code                                      |                         |
|      | The ownership details with proof                         |                         |
|      | Details of the Owners(s)                                 |                         |
|      | If the establishment is already on lease, the start date |                         |
|      | and the details of the lessee(s)                         |                         |
|      | The employment details as on application date,           |                         |
|      | number of excluded employees and the date on which       |                         |
|      | the number of employees crossed 19 (or 5 or 49 as        |                         |
|      | applicable)                                              |                         |
|      | Scanned image of cheque(s) of the bank account (s) for   | One Cheque out of all   |
|      | upload                                                   | bank accounts declared. |
|      | The list of branches of the establishments at different  |                         |
|      | locations with their address and number of employees     |                         |
|      | Scanned copy of Consent letter of the majority of        | Copy of Consent Letter  |
|      | employees with their details and signatures. (Only in    |                         |
|      | case of voluntary coverage)                              |                         |
|      | Date of agreement and any subsequent date                |                         |
|      | mentioned in the said agreement for voluntary            |                         |
|      | coverage. (Only in case of voluntary coverage)           |                         |
|      | Specimen Signature of Authorised Signatory               | In the format Provided  |

\*\* In case License under Sales Tax Act is selected, it is mandatory.

Once the application is submitted, no editing will be permitted.

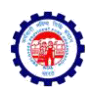

## How to sign pdf digitally

#### Double click on the pdf file to open it.

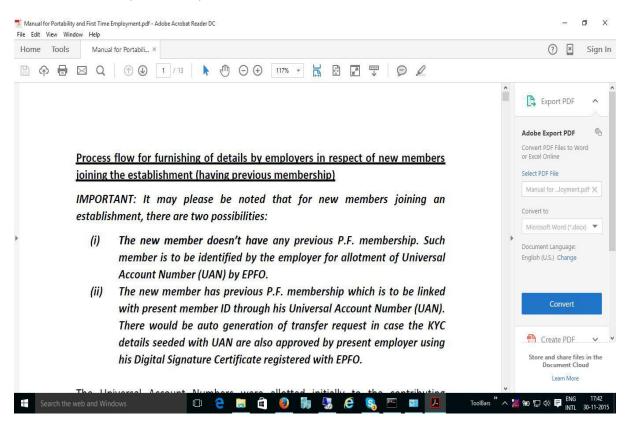

#### Click on TOOLS-

| ome Tools    | Manual for Portabili |           |                   |                   |                    | ? 🛛 Sign li        |
|--------------|----------------------|-----------|-------------------|-------------------|--------------------|--------------------|
| Search Tools |                      |           |                   |                   |                    |                    |
| C,           |                      |           | $\bigcirc$        | lan .             | × len              | <b>→</b> …         |
| Export PDF   | Create PDF           | Edit PDF  | Comment           | Fill & Sign       | Send for Signature | Send & Track       |
| Open 💌       | Open +               | Open 🔻    | Open 🔻            | Open <b>•</b>     | Open 💌             | Open 🔻             |
| 2            | E .                  | ш         | <u> </u>          | i                 | $\bigcirc$         |                    |
| Stamp        | Certificates         | Measure   | Organize Pages    | Enhance Scans     | Protect            | Combine Files      |
| Open 💌       | Open •               | Open 💌    | Add 💌             | Add               | Add 💌              | Add                |
| 20           |                      | $\square$ |                   |                   | $\leq$             | \$                 |
| Prepare Form | Optimize PDF         | Redact    | Compare Documents | Send for Comments | Action Wizard      | Create Custom Tool |
| Add 💌        | Add 👻                | Add 💌     | Add 👻             | Add 👻             | Add 👻              | Add 💌              |

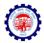

## Click on certificates

| Home Tools M   | Manual for Portabili ×                                                                                                    | ? × | Sign In |
|----------------|----------------------------------------------------------------------------------------------------|-----|---------|
| 🖹 🗇 🖶 🖂        | Q 🗇 🕑 🔟 🕂 🖑 🗇 🕀 💶 🐺 🔛 🖉 🖉 🖉 🖉                                                                                                    |     |         |
| Certificates • | 💪 Digitally Sign 🕞 Time Stamp 🖉 Validate All Signatures                                                                                                    |     | ×       |
|                |                                                                                                    |     | ,       |
|                |                                                                                                    |     |         |
|                |                                                                                                    |     |         |
|                |                                                                                                    |     |         |
| <u>P</u>       | Process flow for furnishing of details by employers in respect of new members                                                                                                    |     |         |
| ic             | a la la ante de la la la devenante (la acción a server a server la server la se |     |         |
| <u>-</u>       | oining the establishment (having previous membership)                                                                                                    |     |         |
|                |                                                                                                    |     |         |
| "              | MPORTANT: It may please be noted that for new members joining an                                                                                                    |     |         |
| "              | MPORTANT: It may please be noted that for new members joining an establishment, there are two possibilities:                                                                                                    |     |         |
| "              | MPORTANT: It may please be noted that for new members joining an establishment, there are two possibilities:<br>(i) The new member doesn't have any previous P.F. membership. Such                                                                                                    |     |         |
| "              | MPORTANT: It may please be noted that for new members joining an<br>establishment, there are two possibilities:<br>(i) The new member doesn't have any previous P.F. membership. Such<br>member is to be identified by the employer for allotment of Universal                                                                                                    |     |         |
| "              | MPORTANT: It may please be noted that for new members joining an<br>establishment, there are two possibilities:<br>(i) The new member doesn't have any previous P.F. membership. Such<br>member is to be identified by the employer for allotment of Universal<br>Account Number (UAN) by EPFO.                                                                                                    |     |         |
| "              | <ul> <li>MPORTANT: It may please be noted that for new members joining an establishment, there are two possibilities:</li> <li>(i) The new member doesn't have any previous P.F. membership. Such member is to be identified by the employer for allotment of Universal Account Number (UAN) by EPFO.</li> <li>(ii) The new member has previous P.F. membership which is to be linked</li> </ul>                                                                                                    |     |         |
| "              | MPORTANT: It may please be noted that for new members joining an<br>establishment, there are two possibilities:<br>(i) The new member doesn't have any previous P.F. membership. Such<br>member is to be identified by the employer for allotment of Universal<br>Account Number (UAN) by EPFO.                                                                                                    |     |         |

## Click on Digitally Sign

| 1000 | al for Portability and First Time Employmer<br>it View Window Help | nt.pdf - Adobe Acrobat Reader DC                                                                                                    | 1.00  | 1   | ð X                 |
|------|--------------------------------------------------------------------|----------------------------------------------------------------------------------------------------|-------|-----|---------------------|
| Home |                                                                    | ьый… ×                                                                                                    | ?     | ×   | Sign In             |
| B    | P 🖶 🖂 Q 🛛 🕥                                                        | ④ 1 / 13   ⊕   ⊕   ⊖   ⊕   143%   ▼   ⊨   ₩   ₩   ₩   ₩   ₽   ₽   ∠                                                                                                    |       |     |                     |
| 6a   | Certificates *                                                     | 🔗 Digitally Sign 🕒 Time Stamp 🔗 Validate All Signatures                                                                                                    |       |     | ×                   |
|      |                                                                    |                                                                                                    |       |     | ,                   |
|      |                                                                    | Acrobat Reader                                                                                                    |       |     |                     |
|      | Process                                                            | flow for fur                                                                                                    |       |     |                     |
|      | ioining t                                                          | he establish Do not show this message again                                                                                                    |       |     |                     |
| Þ    | IMPORT                                                             | ANT: It many provide a second second se |       |     |                     |
|      |                                                                    | nment, there are two possibilities:                                                                                                    |       |     |                     |
|      | <i>(i)</i>                                                         | The new member doesn't have any previous P.F. membership. Such<br>member is to be identified by the employer for allotment of Universal<br>Account Number (UAN) by EPFO.                                                                                                    |       |     |                     |
|      | (ii)                                                               | The new member has previous P.F. membership which is to be linked                                                                                                    |       |     |                     |
|      |                                                                    | with present member ID through his Universal Account Number (UAN).                                                                                                    |       |     | ,                   |
|      | Search the web and Windows                                         | 💷 🤮 🔚 🖨 🧶 腸 🧏 🤗 🔄 🔤 🗾 📕 ToolBars 🦜 😹 🖢 🖬                                                                                                    | ()) 📮 | ENG | 17:45<br>30-11-2015 |

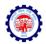

Using the mouse, drag to form a square portion where you would like to put your signature. Ensure that the USB dongle having digital signature is plugged in

| Manual for Portability and First Time Employment.pdf - Adobe Acrobat Reader DC<br>File Edit View Window Help                                                                                                    |               | o ×                 |
|----------------------------------------------------------------------------------------------------|---------------|---------------------|
| Home Tools Manual for Portabili ×                                                                                                    | ? ×           | Sign In             |
| P ← ➡ ⊠ Q ⑦ ④ 1 /13 ▶ ⊕ ⊖ ⊕ 143% ▼ H B P ♥ Ø ∠                                                                                                    |               |                     |
| Org     Certificates *     Sign Document     X       Sign As:     V Ranganath (m)Code Solutions CA 2014); v                                                                                                    |               | ×                   |
| Process flow for furnishin       V       Digitally signed       respect of new member         joining the establishment       Ranganath       Date: 2015.11.30       17:46:42 +05'30'       1                                                                                                    | <u>ers</u>    |                     |
| IMPORTANT: It may ple      Click Document After Signing     establishment, there are t     Click Review to see if document content     may affect signing     Review                                                                                                    | an            |                     |
| (i) The new member is to be sign Cancel or allotment of University Sign Cancel or allotment of University Sign Cancel or allotment of U |               |                     |
| Account Number (UAN) by EPFO.<br>(ii) The new member has previous P.F. membership which is to be link<br>with present member ID through his Universal Account Number (UA                                                                                                    | N).           |                     |
| 🖬 Search the web and Windows 🔲 🤤 🔚 🛱 🕘 🎁 🧏 🧬 🥵 🖳 💷 🔼 📢 ToolBars 🥻 🤊 📜                                                                                                    | 🐿 🖫 🕼 🛢 🔛 ENG | 17:46<br>30-11-2015 |

Select the signature and click on Sign. Now, give the name for signed pdf file.

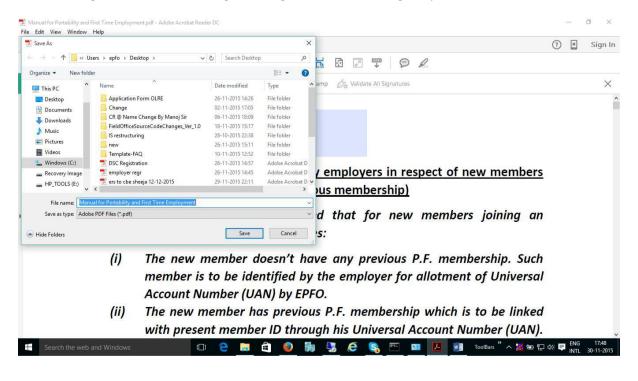

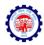

### Click Save button

| Tile E | pdf - Adobe Acrobat Reader DC<br>dit View Window Help                                             |                                                                                                    | 1000             | ð ×                 |
|--------|---------------------------------------------------------------------------------------------------|----------------------------------------------------------------------------------------------------|------------------|---------------------|
| Hon    |                                                                                                   |                                                                                                    | ? 🗶              | Sign In             |
| B      |                                                                                                   |                                                                                                    |                  |                     |
| Óq     | Certificates *                                                                                    | 🖧 Digitally Sign 🎦 Time Stamp 🖧 Validate All Signatures                                                                                                    |                  | ×                   |
| Þ      | <u>Process flow for furn</u><br>joining the establish<br>IMPORTANT: It ma<br>establishment, there | ne PIN<br>Click here for more information / members joining an                                                                                                    |                  | *                   |
|        | member is<br>Account Nu                                                                           | nember doesn't have any previous P.F. membership. Such<br>to be identified by the employer for allotment of Universal<br>mber (UAN) by EPFO.<br>ember has previous P.F. membership which is to be linked |                  |                     |
|        |                                                                                                   | t member ID through his Universal Account Number (UAN).                                                                                                    |                  | ~                   |
| Ŧ      | Search the web and Windows                                                                        | - 😢 📄 🖨 🧕 🦛 🖫 🥭 😂 🖳 📼 🔼 🐖 ToolBars " ^ 凝 📾 뛽 4                                                                                                    | I≫ 📮 ENG<br>INTL | 17:51<br>30-11-2015 |

Provide PIN associated with the signature.

| 😎 test.pdf - Adobe Acrobat Reader DC<br>File Edit View Window Help |                                                                                                    | -               | o ×                 |
|--------------------------------------------------------------------|----------------------------------------------------------------------------------------------------|-----------------|---------------------|
| Home Tools test.pdf                                                | ×                                                                                                    | ? ×             | Sign In             |
| B 🕈 🖶 🖂 Q 🗇                                                        | ⊕ 1 /13                                                                                                    |                 |                     |
| <b>⊘</b> Certificates •                                            | Digitally Sign Digitally Sign Time Stamp Signature                                                                                                    |                 | ×                   |
|                                                                    | V<br>Ranganath<br>Date: 2015.11.30<br>17:50:34 +05'30'                                                                                                    |                 |                     |
|                                                                    | flow for furnishing of details by employers in respect of new members<br>the establishment (having previous membership)                                            |                 |                     |
|                                                                    | ANT: It may please be noted that for new members joining an hment, there are two possibilities:                                                                    |                 |                     |
| (i)                                                                | The new member doesn't have any previous P.F. membership. Such member is to be identified by the employer for allotment of Universal Account Number (UAN) by EPFO. |                 |                     |
| (ii)                                                               | The new member has previous P.F. membership which is to be linked with present member ID through his Universal Account Number (UAN).                               |                 | Ŷ                   |
| Search the web and Windows                                         | 💷 😑 📄 🖨 🧕 🐘 🛂 🤗 🔄 📟 🔼 📓 ToolBars » < 凝 💩 票 4                                                                                                    | ) 📮 ENG<br>INTL | 17:51<br>30-11-2015 |

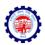

# **Steps for Installing Java**

If Java is not installed then following screen may appear -

| instructions                                                        |                                                                                                    |
|---------------------------------------------------------------------|----------------------------------------------------------------------------------------------------|
|                                                                     |                                                                                                    |
| To succes     Certificate                                           | sfully upload Digital Signature<br>(DSC), Java Runtime<br>nt 1.7 or higher version is                                                                                                    |
| <ul> <li>To succes<br/>Signature<br/>Accept but</li> </ul>          | sfully upload your Digital<br>Certificate (DSC), click Run/<br>ton.                                                                                                    |
| Signature<br>Validity, Ro<br>CCA India,<br>provided o<br>exactly ma | ing details of your Digital<br>certificate will be validated –<br>ord signing authority should be<br>and Name that you have<br>in the previous page should<br>the with the name provided |
| initia ba                                                           |                                                                                                    |
| me and Opera browsers.                                              |                                                                                                    |
|                                                                     | provided o                                                                                                    |

Or it may appear as follows -

| A statutory body | under Ministry of Labour and Employment, Government of India                                                                                       | SETTING 👚 LOGOUT                  | WELCOME: NOMEASDEV<br>EMPLOYER PAN SATAUS; VERIFIE                                                                                                    |
|------------------|----------------------------------------------------------------------------------------------------|-----------------------------------|----------------------------------------------------------------------------------------------------|
|                  | Register Digital Signature                                                                                                    | Certificate                       |                                                                                                    |
|                  | Select type of Digital Signature Certificat<br>Sign with .PFX<br>Sign with Your USB token<br>A plugin is needed to display this content.<br>SUBMIT |                                   | Instructions           • To successfully upload Digital Signature<br>Certificate (DSC), Java Runtime<br>Environment 1.7 or higher-version is<br>required           • To successfully upload your Digital<br>Signature Certificate (DSC), dick Run/<br>Accept button.           • The following details of your Digital<br>Signature Certificate (DSC), dick Run/<br>Accept button.           • The following details of your Digital<br>Signature Certificate will be validated -<br>Validity, Root Signing authority should be<br>CCA india, and Name that you have<br>exactly match with the name provided<br>inside DSC. |
|                  | © 2015. This Portal can be best viewed in 1E (7.0 and above)                                                                                       | Firefox, Chrome and Opera browser | a.                                                                                                    |

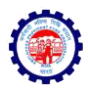

Download and install Java from <u>https://www.java.com/en/download/.</u> Restart the browser after installing the Java.

### **Steps for Unblocking Java Application**

#### Java Application Blocked

|                                                                               | Java Application Blocked                                                                                                    | ×                         |                                                                                                |
|-------------------------------------------------------------------------------|----------------------------------------------------------------------------------------------------|---------------------------|------------------------------------------------------------------------------------------------|
| Employees' Provident Fund<br>(A statutory body under Ministry of Labour and E | Application Blocked by Java Security                                                                                                    |                           | EMPLOYER E-SEWA                                                                                |
| 🗶 HOME 📑 DIGITAL CERTIFICATE 🎊 PROFILE 🔬 APPLY                                | For security, applications must now meet the requirements for the Hig<br>settings, or be part of the Exception Site List, to be allowed to run.<br>More Information                        | n or Very High security   | WELCOME: NOMEASDEV<br>MPLOYER PAN SATAUS: VERIFIED                                             |
| Select type                                                                   | Name: digisignapplet.Dig/SignApplet<br>Location: http://ore.epfoservices.in<br>Reason: Your security settings have blocked an application signed<br>not-yet-valid certificate from running |                           | Jlly upload Digital Signature<br>JSCJ, Java Runtime<br>1.7 or higher version is                |
| ● <u>Sign v</u><br>○ <u>Sign v</u>                                            |                                                                                                    | OK                        | ully upload your Digital<br>ertificate (DSC), click Run/<br>1.                                 |
|                                                                               | <b>e</b>                                                                                                    | Signature of              | ng details of your Digital<br>ertificate will be validated -<br>ot signing authority should be |
|                                                                               | SUBMIT                                                                                                    | CCA India,<br>provided or | and Name that you have<br>I the previous page should<br>ch with the name provided              |
|                                                                               |                                                                                                    |                           |                                                                                                |

## Open Control Panel -> Java

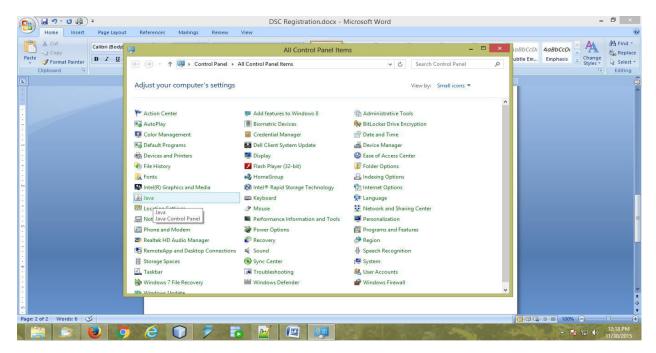

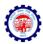

#### Java Control Panel

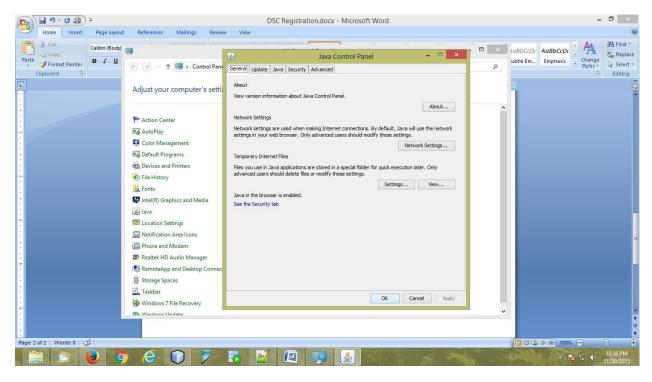

Go to Security Tab -> Click on Edit Site List

| Home Inset Page Layout References Mailings Review                                                                                                    | DSC Registration.docx - Microsoft Word                                                                                                    | - 8 ×                                                                                                    |
|----------------------------------------------------------------------------------------------------|----------------------------------------------------------------------------------------------------|----------------------------------------------------------------------------------------------------|
| Paste John Page agroad restrictives mainings restrictives mainings restrictives mainings restrictives mainings restrictives agroups restrictives agroups restrictives restrictives agroups restrictives agroups restrictive | コーマー 注意 録 (4) 年 Java Control Panel - マン<br>General Update Java Security Advanced                                                                                                    | AaBbCcD: AoBbCcD: AbbCcD: AbbC |
|                                                                                                    | Security level for applications not on the Exception Site list<br>() [ery High<br>Only Java applications identified by a certificate from a trusted authority are allowed to run,<br>and only if the certificate can be verified as not revoked.<br>() Eigh<br>Java applications identified by a certificate from a trusted authority are allowed to run, even if<br>the revocation status of the certificate cannot be verified.<br>Exception Site List<br>Applications launched from the sites listed below will be allowed to run after the appropriate security<br>prompts.<br>http://govellec7:8080/epfo/ | t, or Edit entries on the Exception Site List                                                                                                    |
|                                                                                                    |                                                                                                    | *<br>2<br>0<br>*                                                                                                    |
| Page: 3 of 3 Words: 15 🕉                                                                                                    |                                                                                                    |                                                                                                    |
| 🔚 🛤 ⊌ 🧿 🦨 🗊 🐔                                                                                                    | 🔂 📝 🖉 🐺 🧕 🖉 🖉                                                                                                    | ▲ 💽 🖓 12:19 PM<br>11/30/2015                                                                                                    |

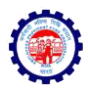

| <b>(1)</b>                            | 🚽 🤊 - U 🖨        | Ŧ                            |                                |               |                   | DSC                                                                             | Registration.doc                       | x - Microsof             | 't Word                        |              |                     |                       | -       | . a 🛛                                        |
|---------------------------------------|------------------|------------------------------|--------------------------------|---------------|-------------------|---------------------------------------------------------------------------------|----------------------------------------|--------------------------|--------------------------------|--------------|---------------------|-----------------------|---------|----------------------------------------------|
|                                       | Home Insert      | Page Layout                  | References                     | Mailings      | Review            | View                                                                            |                                        |                          |                                |              |                     |                       |         | 0                                            |
| Paste                                 |                  | Calibri (Body)<br>BB I U · ; | v 11 v<br>abs x₂ x³ Aa<br>Font |               |                   | 는 · · · · · · · · · · · · · · · · · ·                                           | Java<br>Security Advance               | Control Pan              | el                             |              | AaBbCc.<br>Subtitle | AaBbCcDi<br>Subtle Em |         | A Find ▼<br>a Replace<br>Select ▼<br>Editing |
| L                                     |                  |                              | 1 * * * 1 *                    |               | (                 | ✓ Enable Java content                                                           | t in the browser                       |                          |                                |              | 5 7 .               |                       |         | 2                                            |
| • • • • • •                           |                  |                              |                                |               | Applica<br>prompt |                                                                                 | Exception<br>ites listed below will be | CONTRACTOR OF CONTRACTOR | fter the appropriate secu      | rity         | 5                   |                       |         | Î                                            |
| 2 1                                   |                  |                              |                                |               | L                 | ocation<br>tp://egovdellpc7:8080/ep                                             | ofo/                                   |                          |                                |              |                     |                       |         |                                              |
| · · · · · · · · · · · · · · · · · · · |                  |                              |                                | -<br>Free Lot | The second        | tp://localhost:8080/epfo,<br>LE and HTTP protocols ar<br>e recommend using HTTP |                                        | y risk.<br>2.            | Add Be<br>Add entries in the t | nove<br>able |                     |                       |         |                                              |
| - (a) E a - (a                        |                  |                              |                                |               |                   |                                                                                 |                                        |                          | OK                             | Cancel       |                     |                       |         | E                                            |
| 5 • • • • • 9 •                       |                  |                              |                                |               |                   |                                                                                 |                                        |                          | OK Cancel                      | Apply        |                     |                       |         | *<br>±<br>0                                  |
| Page:                                 | 3 of 3 Words: 21 | 3                            |                                |               |                   |                                                                                 |                                        |                          |                                |              |                     |                       | 100% 🕤  | 0                                            |
|                                       |                  | 9                            | 6                              |               | 2                 | 5                                                                               |                                        | ١                        |                                |              |                     |                       | - 😼 🔁 🐠 | 12:20 PM<br>11/30/2015                       |

In Location type the URL -> <a href="http://olre.epfoservices.in/olrenew/">http://olre.epfoservices.in/olrenew/</a> and click OK button

| Olicepfoservices.in/olrenew/employer_register_dsc.php     Employees' Provid | × ↓+                                                                                                    | - □ ×<br>☆自 ♥ ♣ ★ タ ♥ ▼ ★ Ξ<br>EMPLOYER E-SEWA      |
|-----------------------------------------------------------------------------|----------------------------------------------------------------------------------------------------|-----------------------------------------------------|
|                                                                             | of Labour and Employment. Government of India )         Image: Control of Control of C | WELCOME: NOMEASDEV<br>EMPLOYER PAN SATAUS: VERIFIED |
| © 201                                                                       | 5. This Portal can be best viewed in IE (7.0 and above), Firefox, Chrome and Opera browser                                                                                                    | s.<br>• 💌 🖗 🕪 12:21 PM<br>11/30/2015                |

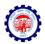

#### Click on Continue Button

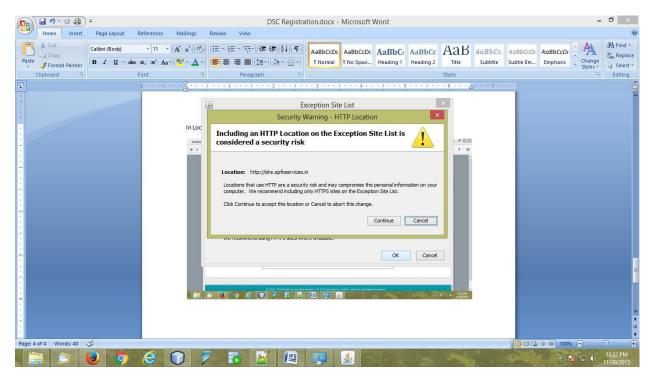

#### **Click OK Button**

| Home Insert Page Layout References Mailings Revie | DSC Registration.docx - Microsoft Word                                                                                                    | - 0 ×                                                                                                    |
|---------------------------------------------------|----------------------------------------------------------------------------------------------------|----------------------------------------------------------------------------------------------------|
|                                                   | まー・デー・注意 注意 合計 年 Java Control Panel - ロ ×<br>General Update Java Security Advanced                                                                                                    | AaBbCc, AobbCcDt AbbCcDt AbbCc |
|                                                   | Enable Java content in the browser      Equipment     Equipment     Equipment     Exception Site list     Try Java applications identified by a certificate from a trusted authority are allowed to run,     and only if the certificate can be verified as not revoked.      Hava applications identified by a certificate from a trusted authority are allowed to run,     end     ava applications identified by a certificate from a trusted authority are allowed to run,     even if     the revocation status of the certificate from a trusted authority are allowed to run,     even if     the revocation status of the certificate from a trusted authority are allowed to run,     even if     the revocation status of the certificate from a trusted authority are allowed to run,     even if     the revocation status of the certificate from a trusted authority are allowed to run,     even if     the revocation status of the certificate from a trusted authority are allowed to run,     even if     the revocation status of the certificate from a trusted authority are allowed to run,     even if     the revocation status of the certificate from a trusted authority are allowed to run,     even if     the revocation status of the certificate from a trusted authority are allowed to run,     even if     the revocation status of the certificate from a trusted authority are allowed to run,     even if     the revocation status of the certificate from a trusted authority are allowed to run,     even if     the revocation status of the certificate from a trusted authority are allowed to run,     even if     the revocation status of the certificate from a trusted authority are allowed to run,     even process     for the revocation status     for the revocation attrusted authority are allowed to run,     even process     for the revocation attrusted authority are allowed to run,     even process     for the revocation attrusted authority are allowed to run,     for the revocatin attrusted authority     for the revoce attrusted authority are | e \$                                                                                                    |
| Page: 5 of 5 Words: 44 🞸                          |                                                                                                    | ▲ 🔯 🖓 🕥 📄 100% 🝚 🗸 🕀 🕀 12:22 PM<br>▲ 🗽 🖓 🕪 12:22 PM<br>11/30/2015                                                                                                    |

Restart the browser after updating the Java settings.

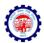

## Steps for Updating Java

If Java version is not updated then the following screen may appear -

|                                     | dent Fund Organisation, India<br>y of Labour and Employment, Government of India )                                                                                                    | EMPLOYER E-SEWA                                                                                                    |
|-------------------------------------|----------------------------------------------------------------------------------------------------|----------------------------------------------------------------------------------------------------|
| A HOME 📷 DIGITAL CERTIFICATE 🌼 PROF | Java Update Needed                                                                                                    | WELCOME: NOMEASDEV                                                                                                    |
|                                     | <ul> <li>Your Java version is out of date.</li> <li>Update (recommended)<br/>Get the latest security update from java.com.</li> <li>Block<br/>Block Java content from running in this browser session.</li> <li>Later<br/>Continue and you will be reminded to update again later.</li> </ul> | EMPLOYER PAN SATAUS: VERIFIED Instructions To successfully upload Digital Signature Certificate (DSC), Java Runtime Environment 1.7 or higher version is required                                                                                                    |
|                                     | Do not ask again until the next update is available.                                                                                                    | <ul> <li>To successfully upload your Digital<br/>Signature Certificate (DSC), click Run/<br/>Accept button.</li> </ul>                                                                                                    |
|                                     | SUBMIT                                                                                                    | <ul> <li>The following details of your Digital<br/>Signature certificate will be validated -<br/>Validity. Root signing authority should be<br/>CCA india, and Name that you have<br/>provided on the previous page should<br/>exactly match with the name provided<br/>inside DSC.</li> </ul> |

Click on Update for updating the Java to latest version. Restart the browser after updating the Java.

\*\*\*